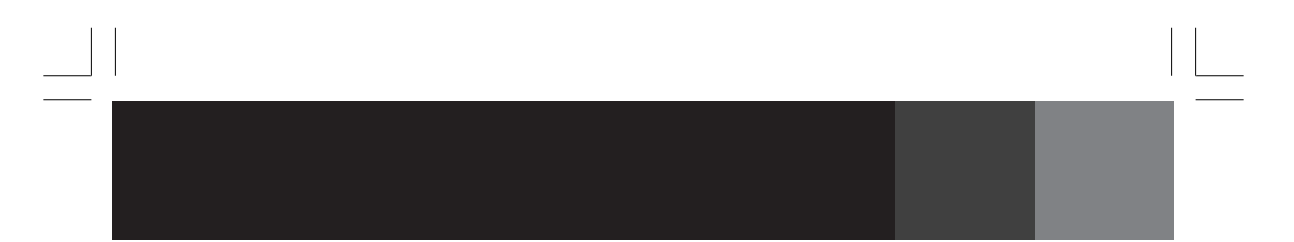

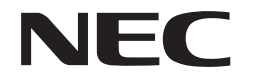

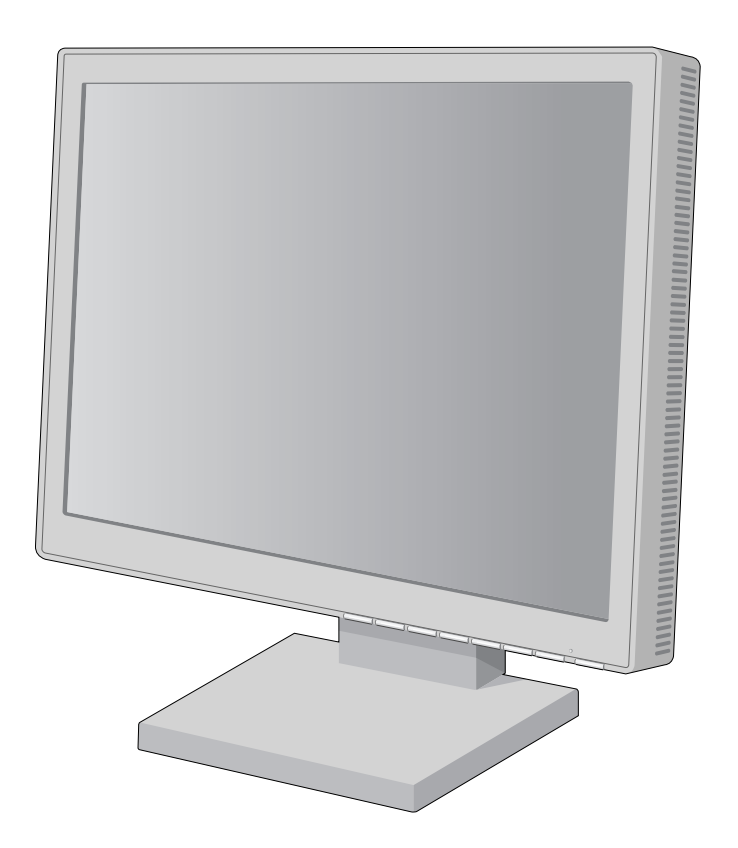

### USER'S MANUAL

# **MultiSync® LCD1860NX™**

To learn about other special offers, register online at www.necmitsubishi.com/productregistration

LCD1860NX\_Cover.p65 100/28/02, 4:30 PM

# **Index**

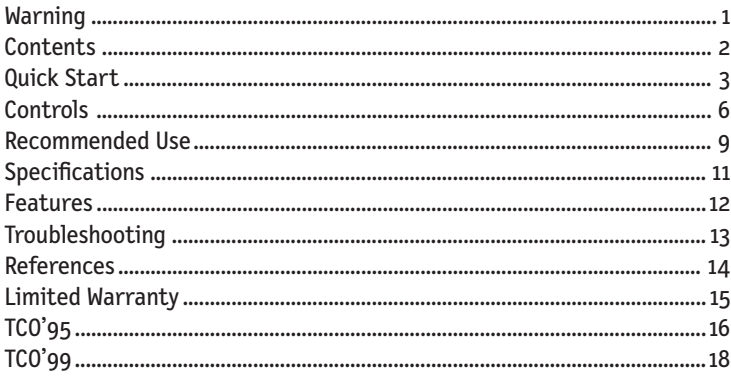

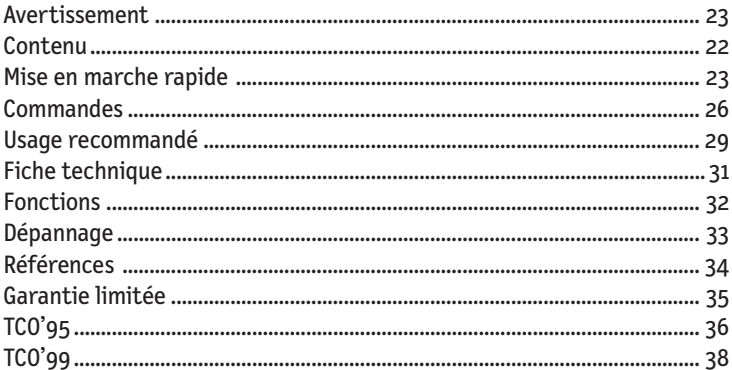

LCD1860NX\_Cover.p65

 $\frac{1}{\sqrt{2\pi}}$ 

 $\sqrt{2}$ 

### **WARNING**

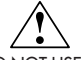

TO PREVENT FIRE OR SHOCK HAZARDS, DO NOT EXPOSE THIS UNIT TO RAIN OR MOISTURE. ALSO, DO NOT USE THIS UNIT'S POLARIZED PLUG WITH AN EXTENSION CORD RECEPTACLE OR OTHER OUTLETS UNLESS THE PRONGS CAN BE FULLY INSERTED.

REFRAIN FROM OPENING THE CABINET AS THERE ARE HIGH VOLTAGE COMPONENTS INSIDE. REFER SERVICING TO QUALIFIED SERVICE PERSONNEL.

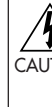

### **CAUTION**

CAUTION: TO REDUCE THE RISK OF ELECTRIC SHOCK, MAKE SURE POWER CORD IS UNPLUGGED FROM WALL SOCKET. TO FULLY DISENGAGE THE POWER TO THE UNIT, PLEASE DISCONNECT THE POWER CORD FROM THE AC OUTLET.DO NOT REMOVE COVER (OR BACK). NO USER SERVICEABLE PARTS INSIDE. REFER SERVICING TO QUALIFIED SERVICE PERSONNEL.

This symbol warns user that uninsulated voltage within the unit may have sufficient magnitude to cause electric shock. Therefore, it is dangerous to make any kind of contact with any part inside this unit.

This symbol alerts the user that important literature concerning the operation and maintenance of this unit has been included. Therefore, it should be read carefully in order to avoid any problems.

### **Canadian Department of Communications Compliance Statement**

- DOC: This Class B digital apparatus meets all requirements of the Canadian Interference-Causing Equipment Regulations.
- C-UL: Bears the C-UL Mark and is in compliance with Canadian Safety Regulations according to CAN/CSA C22.2 No. 950.

### **FCC Information**

1. Use the attached specified cables with the MultiSync LCD1860NX™ (L182R4) color monitor

- so as not to interfere with radio and television reception.
- (1) Please use the supplied power cord or equivalent to ensure FCC compliance. (2) Please use the supplied shielded video signal cable.
- Use of other cables and adapters may cause interference with radio and television reception.
- 2. This equipment has been tested and found to comply with the limits for a Class B digital device, pursuant to part 15 of the FCC Rules. These limits are designed to provide reasonable protection against harmful interference in a residential installation. This equipment generates, uses, and can radiate radio frequency energy, and, if not installed and used in accordance with the instructions, may cause harmful interference to radio communications. However, there is no guarantee that interference will not occur in a particular installation. If this equipment does cause harmful interference to radio or television reception, which can be determined by turning the equipment off and on, the user is encouraged to try to correct the interference by one or more of the following measures:
	- Reorient or relocate the receiving antenna.
	- Increase the separation between the equipment and receiver.
	- Connect the equipment into an outlet on a circuit different from that to which the receiver is connected.
	- Consult your dealer or an experienced radio/TV technician for help.

If necessary, the user should contact the dealer or an experienced radio/television technician for additional suggestions. The user may find the following booklet, prepared by the Federal Communications Commission, helpful: "How to Identify and Resolve Radio-TV Interference Problems." This booklet is available from the U.S. Government Printing Office, Washington, D.C., 20402, Stock No. 004-000-00345-4.

1

LCD1860NXManual102802.p65 10/28/02, 5:15 PM 1

# **Contents**

Your new NEC MultiSync® LCD monitor box\* should contain the following:

- MultiSync LCD1860NX™ monitor with tilt base
- Power Cord
- Video Signal Cable
- User's Manual

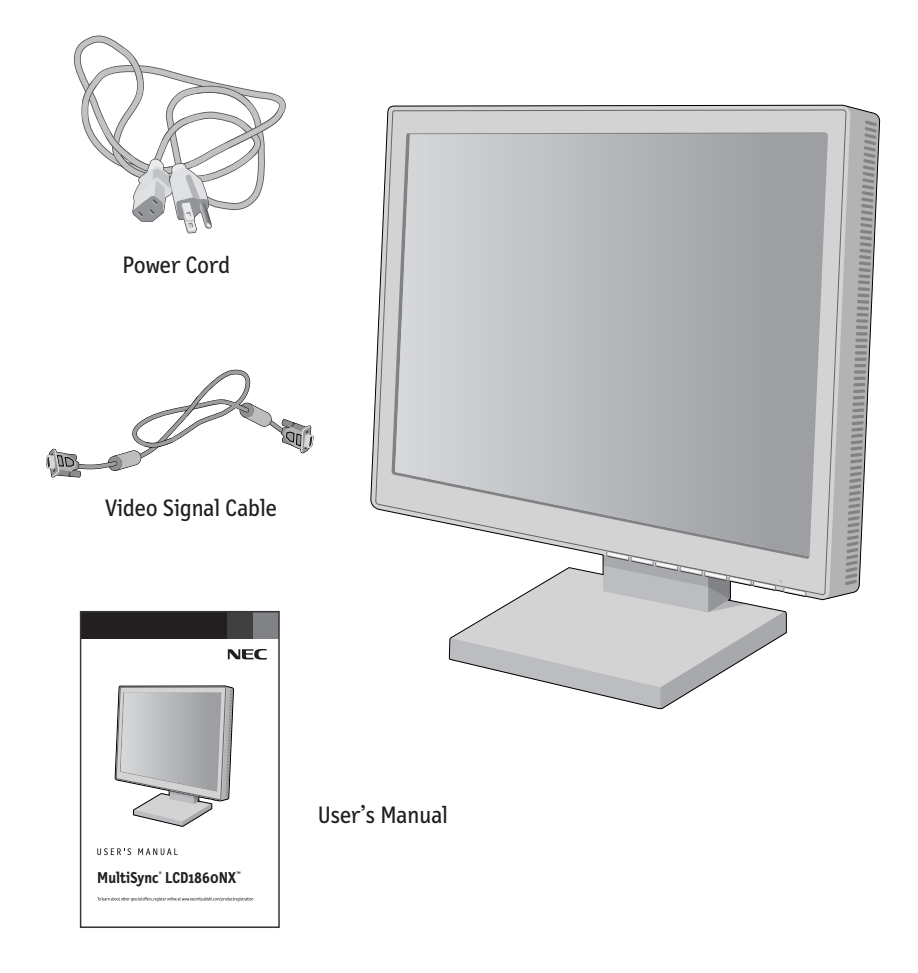

*\* Remember to save your original box and packing material to transport or ship the monitor.*

LCD1860NXManual102802.p65 2<br>
2

### **Quick Start**

To attach the MultiSync® LCD monitor to your system, follow these instructions:

- 1. Turn off the power to your computer.
- 2. For the PC or MAC with DVI digital output: Connect the DVI signal cable (not included) to the connector of the display card in your system **(Figure A.1)**. Tighten all screws.

For the PC with Analog output: Connect the 15-pin mini D-SUB signal cable to the connector of the display card in your system **(Figure A.2)**. Tighten all screws. For the MAC: Connect the MultiSync Macintosh cable adapter to the computer, then attach the 15-pin mini D-SUB signal cable to the MultiSync Macintosh cable adapter **(Figure B.1)**. Tighten all screws.

- NOTE: To obtain the MultiSync LCD1860NX™ Macintosh cable adapter, call NEC-**Mitsubishi Electronics Display of America, Inc. at (800) 632-4662.**
- 3. Remove the cable cover. Connect the 15-pin mini D-SUB of the video signal cable and DVI signal cable (not included) to the appropriate connector on the back of the monitor **(Figure C.1)**.
- 4. Connect one end of the power cord to the MultiSync LCD Series monitor and the other end to the power outlet. Place the Video Signal Cable and power cord under Cable cover **(Figure C.1)**. Replace cable cover.
- **NOTE: Adjust position of cable that place under cable cover, to avoid damage for cable or monitor.**
- **NOTE: If you use this monitor at AC125-240V, please refer to Recommended Use section of this manual for proper selection of power cord.**
- 5. The vacation switch on the right side of the monitor must be turned on **(Figure D.1)**. Turn on the monitor with the front power button and the computer.
- **NOTE: The vacation switch is a true on/off switch. If this switch is on the OFF position, the monitor cannot be turned on using the front button. DO NOT switch on/off repeatedly.**
- 6. Analog input only: No-Touch Auto Adjust automatically adjusts the monitor to optimal settings upon initial setup for most timings. For further adjustments, use the following OSM® controls:
	- Auto Adjust Contrast
	- Auto Adjust

Refer to the Controls section of this User 's Manual for a full description of these OSM controls.

- **NOTE:** For download information on the Windows® 95/98/Me/2000/XP INF file for your MultiSync LCD1860NX monitor, refer to the **References** section of this User's Manual.
- **NOTE:** If you have any problems, please refer to the **Troubleshooting** section of this User's Manual.

**NOTE:** Some Macintosh systems do not require a Macintosh cable adapter Macintosh Cable Adapter (not included) Figure A.1  $\|\cdot\|$   $\|\cdot\|$   $\|\cdot\|$ 

3

LCD1860NXManual102802.p65 3 3 3 3 40/28/02, 5:15 PM

# **Quick Start** *–continued*

 $\begin{array}{c|c|c|c|c} & \multicolumn{3}{|c|}{0.0013cm} & \multicolumn{3}{|c|}{0.0013cm} & \multicolumn{3}{|c|}{0.0013cm} & \multicolumn{3}{|c|}{0.0013cm} & \multicolumn{3}{|c|}{0.0013cm} & \multicolumn{3}{|c|}{0.0013cm} & \multicolumn{3}{|c|}{0.0013cm} & \multicolumn{3}{|c|}{0.0013cm} & \multicolumn{3}{|c|}{0.0013cm} & \multicolumn{3}{|c|}{0.0013cm} & \multicolumn$ 

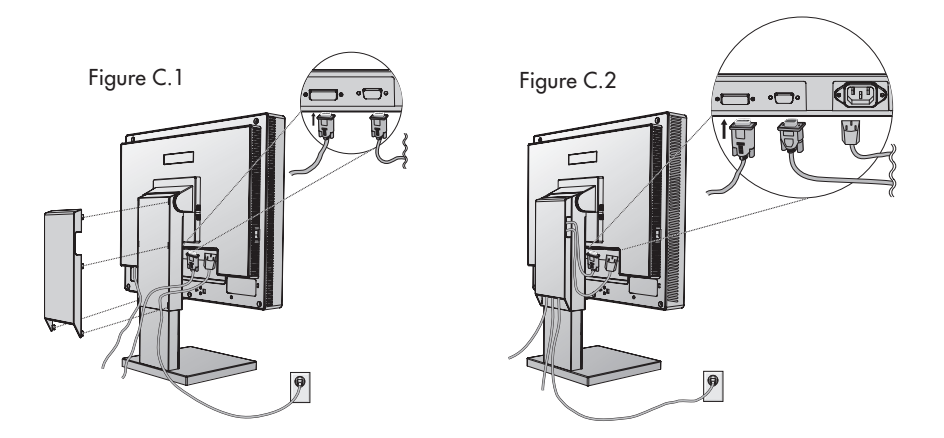

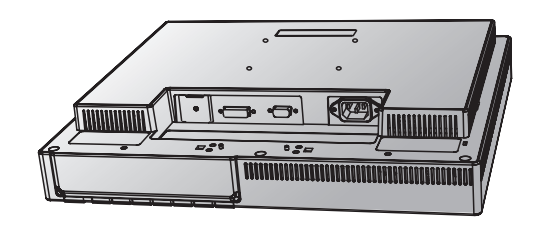

Figure D.1

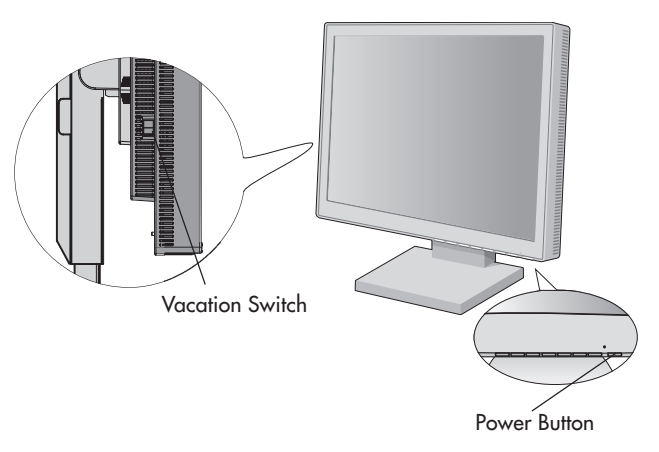

4

LCD1860NXManual102802.p65 4 10/28/02, 5:15 PM

 $\mathbb{H}$ 

### **Quick Start** *–continued*

### **Tilt and swivel**

Grasp both sides of the monitor screen with your hands and adjust the tilt and swivel as desired (**Figure TS.1**)**.**

### **Remove Monitor Stand for Mounting**

To prepare the monitor for alternate mounting purposes:

- 1.Disconnect all cables.
- 2.Place monitor face down on a non-abrasive surface **(Figure R.1)**.
- 3.Remove the hinge cover **(Figure R.1)**.
- 4.Remove the 4 screws connecting the monitor to the stand and lift off the stand assembly **(Figure R.2)**. The monitor is now ready for mounting in an alternate manner.
- 5.Connect the AC cord and signal cable to the back of the monitor **(Figure R.3)**.
- 6. Reverse this process to reattach stand.
- **NOTE: Use only VESA-compatible alternative mounting method. NOTE: Handle with care when removing monitor stand.**

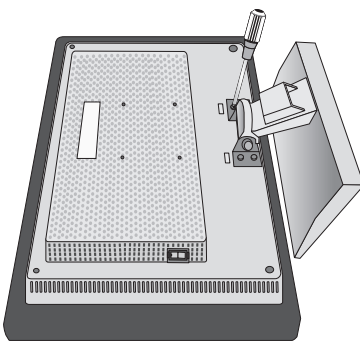

Figure R.2

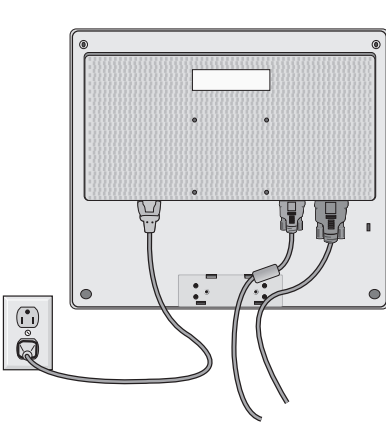

Figure R.1

**PUSH PUSH** 

Figure R.3

5

LCD1860NXManual102802.p65 10/28/02, 5:15 PM

Non-abrasive surface

Figure TS.1

Hinge cover

### **Quick Start** *–continued*

This LCD monitor is designed for use with a flexible arm.

Please use the attached screws (4pcs) as shown in the picture when installing.

To meet fhe safety requirements, the monitor must be mounted to an arm which guaranties the necessary stability under consideration of the weight of the monitor.

The LCD monitor shall only be used with an approved arm (e.g. GS mark).

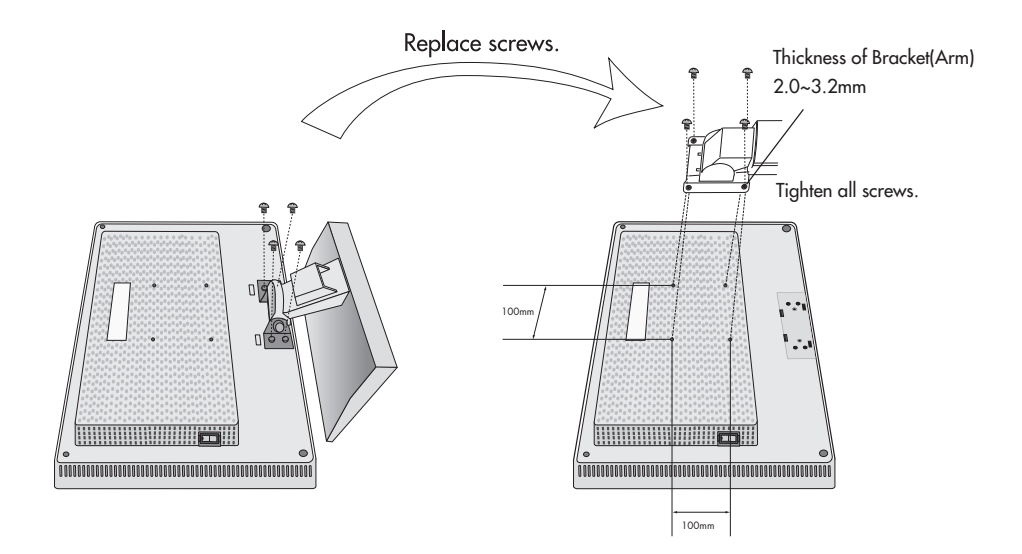

### **Specifications**

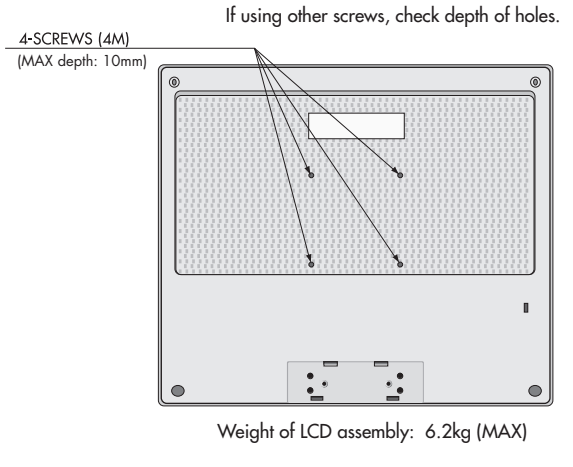

6

LCD1860NXManual102802.p65 6 6 6 10/28/02, 5:15 PM

### **Controls**

### **OSM® (On-Screen Manager) control buttons on the front of the monitor function as follows:**

To access OSM menu, press any of the control buttons (**EXIT**, <, >, **–**, **+**). To change signal input, press the SELECT/1 $\div$  2 button. NOTE: OSM must be closed in order to change signal input.

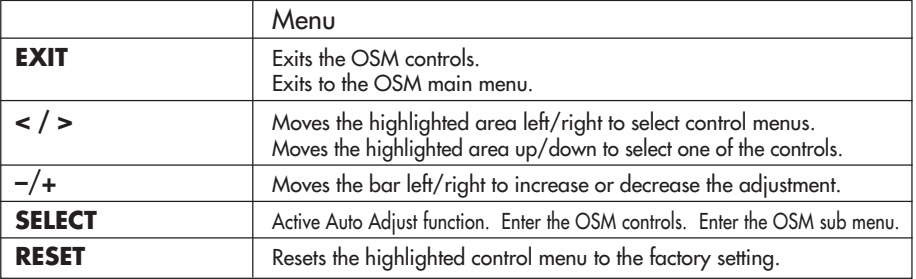

NOTE: When **RESET** is pressed in the main and sub-menu, a warning window will appear allowing you to cancel the **RESET** function by pressing the EXIT button.

### **Brightness/Contrast Controls**

**BRIGHTNESS**

Adjusts the overall image and background screen brightness.

O **CONTRAST**

Adjusts the image brightness in relation to the background.

- **AUTO AUTO ADJUST CONTRAST (Analog input only)** Adjusts the image displayed for non-standard video inputs.
- AUTO<br>BRT **AUTO BRIGHTNESS**
	- This function adjusts the brightness automatically for the best CONTRAST and BRIGHTNESS setting based on the white display area.

### **Auto Adjust**

Automatically adjusts the Image Position and H. Size settings and Fine settings.

### **Image Controls (Analog input only)**

**LEFT / RIGHT**

Controls Horizontal Image Position within the display area of the LCD.

- **DOWN / UP**
	- Controls Vertical Image Position within the display area of the LCD.
- **H.SIZE**
	- Adjusts the horizontal size by increasing or decreasing this setting.
- **FINE**

Improves focus, clarity and image stability by increasing or decreasing this setting

### **AccuColor® Control Systems**

Six color presets select the desired color setting (sRGB and NATIVE color presets

7

LCD1860NXManual102802.p65 7 7 10/28/02, 5:15 PM

### **Controls** *–continued*

are standard and cannot be changed). Color temperature increases or decreases, in each preset. **R,Y,G,C,B,M,S**: Increases or decreases Red, Yellow, Green, Cyan, Blue, Magenta and Saturation depending upon which is selected. The change in color will appear on screen and the direction (increase or decrease) will be shown by the color bars. **NATIVE**: Original color presented by the LCD panel that is unadjustable..

### **Tools 1**

 $\mathbf{a} \rightarrow \mathbf{a}$  **SHARPNESS:** This function is digitally capable to keep crisp image at any timings. It is continuously adjustable to get distinct image or soft one as you prefer, and set independently by different timings.

The number of adjustment steps is different depending on whether EXPANSION Mode is OFF, FULL or ASPECT (1600 x 1200 is OFF Mode).

 $@{\color{red} {\bf \oplus} }$ **EXPANSION MODE:** Sets the zoom method.

> **FULL:** The image is expanded to 1600 x 1200, regardless of the resolution. **ASPECT:** The image is expanded without changing the aspect ratio. **OFF:** The image is not expanded.

> **CUSTOM (Digital input and Resolution of 1600 x 1200 only):** Select one of seven expansion rates. In this mode the resolution may be low and there may be blank areas. This mode is for use with special video cards.

**RESOLUTION NOTIFIER:** This optimal resolution is 1280 x 1024. If ON is xч0l. selected, a message will appear on the screen after 30 seconds, notifying you that the resolution is not at 1280 x 1024.

 $\begin{array}{c} \text{13.1332} \\ \text{23.1332} \\ \text{23.1332} \end{array}$ **VIDEO DETECT:** Selects the method of video detection when more than one computer is connected.

> **FIRST DETECT:** The video input has to be switched to "FIRST DETECT" mode. When current video input signal is not present, then the monitor searches for a video signal from the other video input port. If the video signal is present in the other port, then the monitor switches the video source input port to the new found video source automatically. The monitor will not look for other video signals while the current video source is present.

**LAST DETECT:** The video input has to be switched to the "LAST DETECT" mode. When the monitor is displaying a signal from the current source and a new secondary source is supplied to the monitor, then the monitor will automatically switch to the new video source. When current video input signal is not present, then the monitor searches for a video signal from the other video input port. If the video signal is present in the other port, then the monitor switches the video source input port to the new found video source automatically.

**NONE:** The Monitor will not search the other video input port unless the monitor is turned on.

LCD1860NXManual102802.p65 10/28/02.5:15 PM 8

### **Controls** *–continued*

### **Tools 2**

- **E<sub>n</sub>** LANGUAGE: OSM control menus are available in seven languages.
	- **OSM POSITION:** You can choose where you would like the OSM control image to appear on your screen. Selecting OSM Location allows you to manually adjust the position of the OSM control menu left, right, down or up.
- **CED OSM TURN OFF:** The OSM control menu will stay on as long as it is use. In the OSM Turn Off submenu, you can select how long the monitor waits after the last touch of a button to shut off the OSM control menu. The preset choices are 10, 20, 30, 45, 60 and 120 seconds.
- Вм∘ **OSM LOCK OUT:** This control completely locks out access to all OSM control functions. When attempting to activate OSM controls while in the Lock Out mode, a screen will appear indicating the OSM controls are locked out. To activate the OSM Lock Out function, press SELECT, then + key and hold down simultaneously. To deactivate the OSM Lock Out, press SELECT, then + key and hold down simultaneously.
- **HOT KEY:** You can adjust the brightness and contrast directly. When this function is set to ON, you can adjust the brightness with  $\blacktriangleleft$  or  $\blacktriangleright$  , contrast with + or - key, while the OSM menu is off.
- 噢 **FACTORY PRESET:** Selecting Factory Preset allows you to reset most OSM control settings back to the factory settings. Individual settings can be reset by highlighting the control to be reset and pressing the RESET button.

#### 61 **Information**

- **DISPLAY MODE:** Indicates the current display resolution and frequency setting of the monitor.
- **MONITOR INFO.:** Indicates the model and serial numbers of your monitor.

**OSM® Warning:** OSM Warning menus disappear with Exit button. **NO SIGNAL:** This function gives a warning when there is no signal present. After power is turned on or when there is a change of input signal or video is inactive, the **No Signal** window will appear.

**RESOLUTION NOTIFIER:** This function gives a warning of use with optimized resolution. After power is turned on or when there is a change of input signal or the video signal doesn't have proper resolution, the **Resolution Notifier** window will open. This function can be disabled in the TOOL menu.

**OUT OF RANGE:** This function gives a recommendation of the optimized resolution and refresh rate. After the power is turned on or there is a change of input signal or the video signal doesn't have proper timing, the **Out Of Range** menu will appear.

LCD1860NXManual102802.p65 10/28/02, 5:15 PM 9

### **Recommended Use**

### **Safety Precautions and Maintenance**

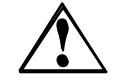

FOR OPTIMUM PERFORMANCE, PLEASE NOTE THE FOLLOWING WHEN SETTING UP AND USING THE MULTISYNC® LCD COLOR MONITOR:

- **DO NOT OPEN THE MONITOR.** There are no user serviceable parts inside and opening or removing covers may expose you to dangerous shock hazards or other risks. Refer all servicing to qualified service personnel.
- **•** Do not spill any liquids into the cabinet or use your monitor near water.
- **•** Do not insert objects of any kind into the cabinet slots, as they may touch dangerous voltage points, which can be harmful or fatal or may cause electric shock, fire or equipment failure.
- **•** Do not place any heavy objects on the power cord. Damage to the cord may cause shock or fire. **•** Do not place this product on a sloping or unstable cart, stand or table, as the monitor may fall,
- causing serious damage to the monitor.
- **•** When operating the MultiSync LCD monitor with its AC 125-240V power supply, use a power supply cord that matches the power supply voltage of the AC power outlet being used. The power supply cord you use must have been approved by and comply with the safety standards of your country. (Type H05VV-F should be used in Europe)
- **•** In UK, use a BS-approved power cord with molded plug having a black (5A) fuse installed for use with this monitor. If a power cord is not supplied with this monitor, please contact your supplier.
- **•** Do not place any objects onto the monitor and do not use the monitor outdoors.
- The inside of the flourescent tube located within the LCD monitor contains mercury. Please follow the bylaws or rules of your municipality to dispose of the tube properly.

Immediately unplug your monitor from the wall outlet and refer servicing to qualified service personnel under the following conditions:

- **•** When the power supply cord or plug is damaged.
- **•** If liquid has been spilled, or objects have fallen into the monitor.
- **•** If the monitor has been exposed to rain or water.
- **•** If the monitor has been dropped or the cabinet damaged.
- **•** If the monitor does not operate normally by following operating instructions.
- **•** Do not bend power cord.
- **•** Do not use monitor in high temperatured, humid, dusty, or oily areas.
- If glass is broken, handle with care.
- **•** Do not cover vent on monitor.
- **•** If monitor or glass is broken, do not come in contact with the liquid crystal and handle with care.

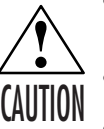

**•** Allow adequate ventilation around the monitor so that heat can properly dissipate. Do not block ventilated openings or place the monitor near a radiator or other heat sources. Do not put anything on top of monitor.

- The power cable connector is the primary means of detaching the system from the
- power supply. The monitor should be installed close to a power outlet which is easily accessible. **•** Handle with care when transporting. Save packaging for transporting.

#### **Image Persistence**

Image persistence is when a residual or "ghost" image of a previous image remains visible on the screen. Unlike CRT monitors, LCD monitors' image persistence is not permanent, but constant images being displayed for a long period of time should be avoided.

To alleviate image persistence, turn off the monitor for as long as the previous image was displayed. For example, if an image was on the monitor for one hour and a residual image remains, the monitor should be turned off for one hour to erase the image.

**NOTE:** As with all personal display devices, NEC-Mitsubishi Electronics Display recommends using a moving screen saver at regular intervals whenever the screen is idle or turning off the monitor when not in use.

10

LCD1860NXManual102802.p65 10 10 100 100 100 100 28/02, 5:15 PM

### **Recommended Use** *–continued*

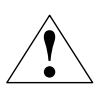

CORRECT PLACEMENT AND ADJUSTMENT OF THE MONITOR CAN REDUCE EYE, SHOULDER AND NECK FATIGUE. CHECK THE FOLLOWING WHEN YOU POSITION THE MONITOR:

- **•** For optimum performance, allow 20 minutes for warm-up.
- **•** Adjust the monitor height so that the top of the screen is at or slightly below eye level. Your eyes should look slightly downward when viewing the middle of the screen.
- **•** Position your monitor no closer than 16 inches and no further away than 28 inches from your eyes. The optimal distance is 21 inches.

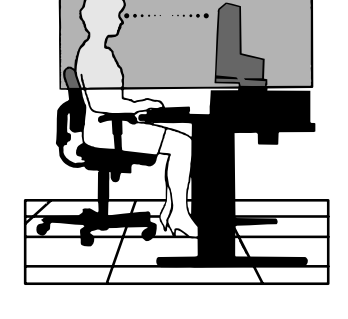

- **•** Rest your eyes periodically by focusing on an object at least 20 feet away. Blink often.
- **•** Position the monitor at a 90° angle to windows and other light sources to minimize glare and reflections. Adjust the monitor tilt so that ceiling lights do not reflect on your screen.
- **•** If reflected light makes it hard for you to see your screen, use an anti-glare filter.
- **•** Clean the LCD monitor surface with a lint-free, non-abrasive cloth. Avoid using any cleaning solution or glass cleaner!
- **•** Adjust the monitor's brightness and contrast controls to enhance readability.
- **•** Use a document holder placed close to the screen.
- **•** Position whatever you are looking at most of the time (the screen or reference material) directly in front of you to minimize turning your head while you are typing.
- **•** Avoid displaying fixed patterns on the monitor for long periods of time to avoid image persistence (after-image effects).
- **•** Get regular eye checkups.

### **Ergonomics**

- To realize the maximum ergonomics benefits, we recommend the following:
- **•** Use the preset Size and Position controls with standard signals
- **•** Use the preset Color Setting
- Use non-interlaced signals with a vertical refresh rate between 60-75Hz
- **•** Do not use primary color blue on a dark background, as it is difficult to see and may produce eye fatigue to insufficient contrast

For more detailed information on setting up a healthy work environment, write the American National Standard for Human Factors Engineering of Visual Display Terminal Workstations – ANSI-HFS Standard No. 100-1988 – The Human Factors Society, Inc. P.O. Box 1369, Santa Monica, California 90406.

11

LCD1860NXManual102802.p65 11 100/28/02, 5:15 PM

# **Specifications**

 $\begin{array}{c|c} & \multicolumn{3}{c|}{\phantom{-}}\\ \hline \multicolumn{3}{c|}{\phantom{-}}\\ \hline \multicolumn{3}{c|}{\phantom{-}}\\ \hline \multicolumn{3}{c|}{\phantom{-}}\\ \hline \multicolumn{3}{c|}{\phantom{-}}\\ \hline \multicolumn{3}{c|}{\phantom{-}}\\ \hline \multicolumn{3}{c|}{\phantom{-}}\\ \hline \multicolumn{3}{c|}{\phantom{-}}\\ \hline \multicolumn{3}{c|}{\phantom{-}}\\ \hline \multicolumn{3}{c|}{\phantom{-}}\\ \hline \multicolumn{3}{c|}{\phantom{-}}\\ \hline \$ 

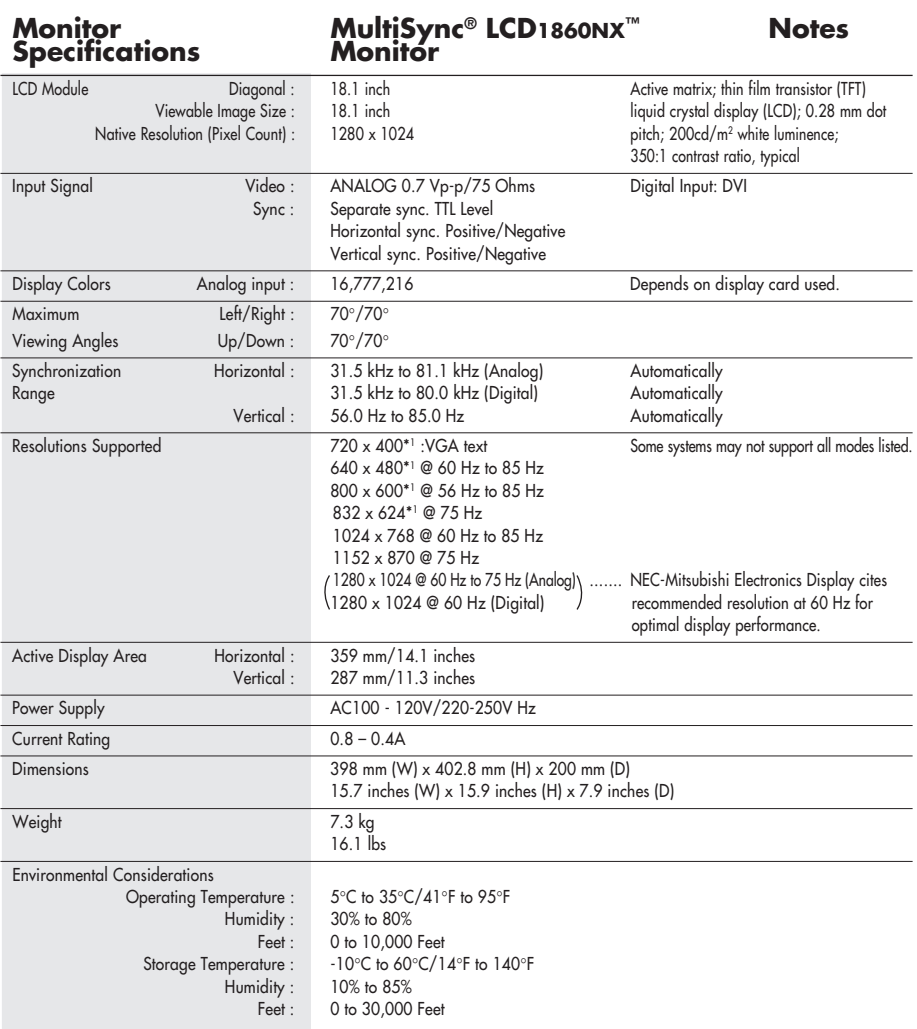

\*1 Interpolated Resolutions: When resolutions are shown that are lower than the pixel count of the LCD module, text may appear different. This is normal and necessary for all current flat panel technologies when displaying non-native resolutions full screen. In flat panel technologies, each dot on the screen is actually one pixel, so to expand resolutions to full screen, an interpolation of the resolution must be done. NOTE: Technical specifications are subject to change without notice.

12

LCD1860NXManual102802.p65 12 12 10/28/02, 5:15 PM

 $\overline{\phantom{a}}$ 

### **Features**

**Reduced Footprint:** Provides the ideal solution for environments requiring superior image quality but with size and weight limitations. The monitor's small footprint and low weight allow it to be moved or transported easily from one location to another.

**AccuColor® Control Systems:** Six color presets select the desired color setting (sRGB and NATIVE color presets are standard and cannot be changed). **R,G,B:** Increases or decreases Red, Green or Blue color depending upon which is selected. The change in color will appear on screen and the direction (increase or decrease) will be shown by the bars. **NATIVE:** Original color presented by the LCD panel that is unadjustable.

**OSM® (On-Screen Manager) Controls:** Allow you to quickly and easily adjust all elements of your screen image via simple to use on-screen menus.

**No-Touch Auto Adjust (Analog input only):** No-Touch Auto Adjust automatically adjusts the monitor to optimal settings upon initial setup.

**ErgoDesign® Features:** Enhance human ergonomics to improve the working environment, protect the health of the user and save money. Examples include OSM controls for quick and easy image adjustments, tilt base for preferred angle of vision, small footprint and compliance with MPRII and TCO guidelines for lower emissions.

**Plug and Play:** The Microsoft**®** solution with the Windows**®**95/98/Me/2000/XP operating system facilitates setup and installation by allowing the monitor to send its capabilities (such as screen size and resolutions supported) directly to your computer, automatically optimizing display performance.

**IPM® (Intelligent Power Manager) System:** Provides innovative power-saving methods that allow the monitor to shift to a lower power consumption level when on but not in use, saving two-thirds of your monitor energy costs, reducing emissions and lowering the air conditioning costs of the workplace.

**Multiple Frequency Technology:** Automatically adjusts monitor to the display card's scanning frequency, thus displaying the resolution required.

**FullScan® Capability:** Allows you to use the entire screen area in most resolutions, significantly expanding image size.

**VESA Standard Mounting Interface:** Allows users to connect their MultiSync**®** monitor to any VESA standard third party mounting arm or bracket. Allows for the monitor to be mounted on a wall or an arm using any third party compliant device.

> OSM Display Screen Copyright 2002 by NEC-Mitsubishi Electronics Display of America, Inc.

> > 13

LCD1860NXManual102802.p65 13 13 10/28/02, 5:15 PM

### **Troubleshooting**

#### **No picture**

- The signal cable should be completely connected to the display card/computer.
- The display card should be completely seated in its slot.
- Check the Vacation Switch should be in the ON position.
- Front Power Switch and computer power switch should be in the ON position.
- Check to make sure that a supported mode has been selected on the display card or system being used. (Please consult display card or system manual to change graphics mode.)
- Check the monitor and your display card with respect to compatibility and recommended settings.
- Check the signal cable connector for bent or pushed-in pins.

### **Power Button does not respond**

- Unplug the power cord of the monitor from the AC outlet to turn off and reset the monitor.
- Check the Vacation Switch on the right side of the monitor.

#### **Image Persistence**

• Image persistence is when a residual or "ghost" image of a previous image remains visible on the screen. Unlike CRT monitors, LCD monitors' image persistence is not permanent, but constant images being displayed for a long period of time should be avoided. To alleviate image persistence, turn off the monitor for as long as the previous image was displayed. For example, if an image was on the monitor for one hour and a residual image remains, the monitor should be turned off for one hour to erase the image.

**NOTE:** As with all personal display devices, NEC-Mitsubishi Electronics Display recommends using a moving screen saver at regular intervals whenever the screen is idle or turning off the monitor when not in use.

### **Image is unstable, unfocused or swimming is apparent**

- Signal cable should be completely attached to the computer.
- Use the OSM Image Adjust controls to focus and adjust display by increasing or decreasing the fine total. When the display mode is changed, the OSM Image Adjust settings may need to be re-adjusted.
- Check the monitor and your display card with respect to compatibility and recommended signal timings.
- If your text is garbled, change the video mode to non-interlace and use 60Hz refresh rate.
- **LED on monitor is not lit** (no green or amber color can be seen)
	- Power Switch should be in the ON position and power cord should be connected.

### **Display image is not sized properly**

- Use the OSM Image Adjust controls to increase or decrease the Coarse total.
- Check to make sure that a supported mode has been selected on the display card or system being used. (Please consult display card or system manual to change graphics mode.)

### **No Video**

- If no video is present on the screen, turn the Power button off and on again.
- Make certain the computer is not in a power-saving mode (touch the keyboard or mouse).

14

LCD1860NXManual102802.p65 14 14 10/28/02, 5:15 PM

# **References**

 $\begin{array}{c|c} \hline \quad \quad & \quad \quad & \quad \quad \\ \hline \quad \quad & \quad \quad & \quad \quad \\ \hline \end{array}$ 

### **NEC-Mitsubishi Monitor Customer Service & Support**

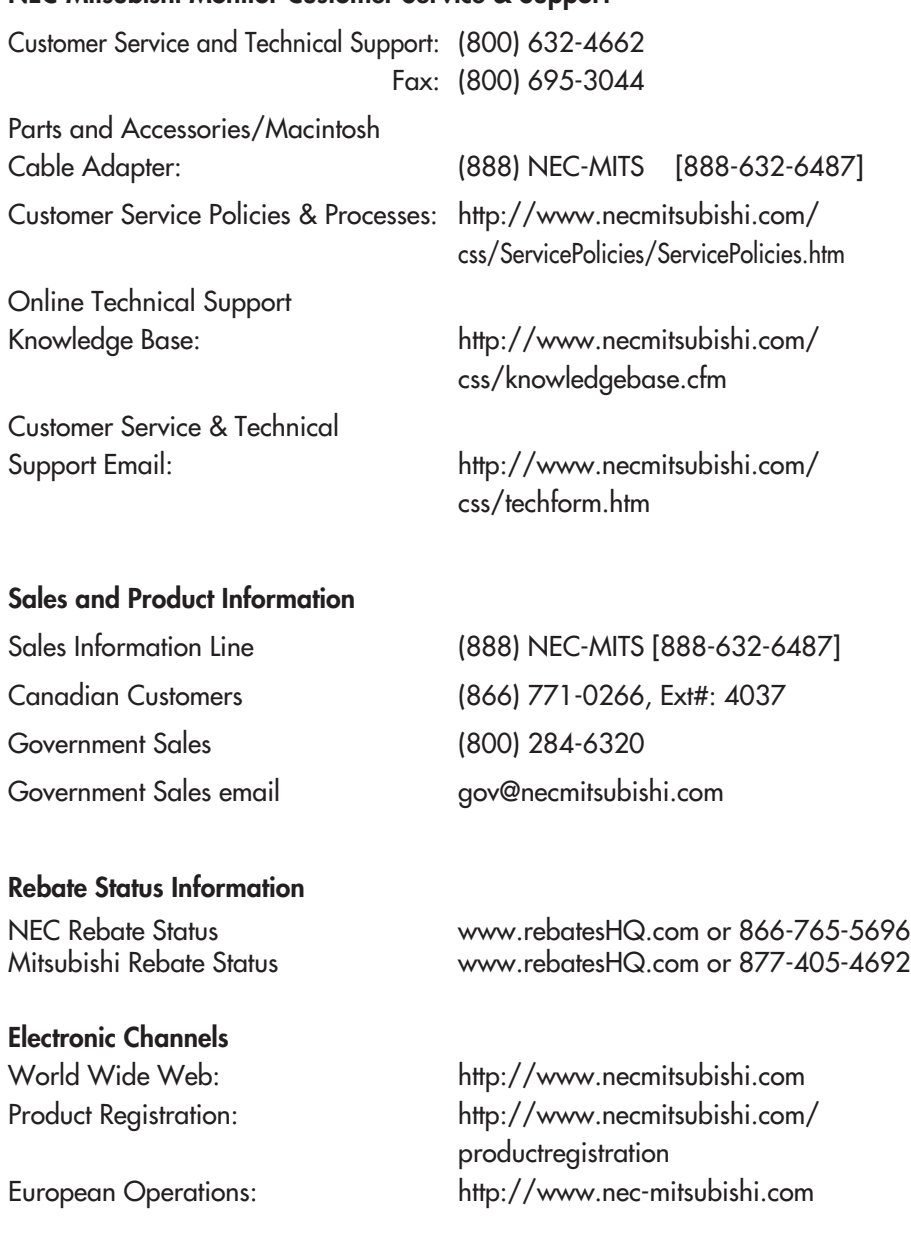

**Windows® 95/98/Me/2000/XP INF File:** http://www.necmitsubishi.com and select "Drivers and Downloads"

15

LCD1860NXManual102802.p65 15 15 10/28/02, 5:15 PM

 $\sqrt{2\pi}$ 

 $\overline{\phantom{a}}$ 

### **Limited Warranty**

NEC-Mitsubishi Electronics Display of America, Inc. (hereinafter "NMD-A") warrants this Product to be free from defects in material and workmanship and, subject to the conditions set forth below, agrees to repair or replace (at NMD-A's sole option) any part of the enclosed unit which proves defective for a period of three (3) years from the date of first consumer purchase. Spare parts are warranted for ninety (90) days. Replacement parts or unit may be new or refurbished and will meet specifications of the original parts or unit.

This warranty gives you specific legal rights and you may also have other rights, which vary from state to state. This warranty is limited to the original purchaser of the Product and is not transferable. This warranty covers only NMD-A-supplied components. Service required as a result of third party components is not covered under this warranty. In order to be covered under this warranty, the Product must have been purchased in the U.S.A. or Canada by the original purchaser. This warranty only covers Product distribution in the U.S.A. or Canada by NMD-A No warranty service is provided outside of the U.S.A. or Canada. Proof of Purchase will be required by NMD-A to substantiate date of purchase. Such proof of purchase must be an original bill of sale or receipt containing name and address of seller, purchaser, and the serial number of the product.

It shall be your obligation and expense to have the Product shipped, freight prepaid, or delivered to the authorized reseller from whom it was purchased or other facility authorized by NMD-A to render the services provided hereunder in either the original package or a similar package affording an equal degree of protection. All Products returned to NMD-A for service MUST have prior approval, which may be obtained by calling 1-800-632-4662. The Product shall not have been previously altered, repaired, or serviced by anyone other than a service facility authorized by NMD-A to render such service, the serial number of the product shall not have been altered or removed. In order to be covered by this warranty the Product shall not have been subjected to displaying of fixed images for long periods of time resulting in image persistence (afterimage effects), accident, misuse or abuse or operated contrary to the instructions contained in the User's Manual. Any such conditions will void this warranty.

NMD-A SHALL NOT BE LIABLE FOR DIRECT, INDIRECT, INCIDENTAL, CONSEQUENTIAL, OR OTHER TYPES OF DAMAGES RESULTING FROM THE USE OF ANY NMD-A PRODUCT OTHER THAN THE LIABILITY STATED ABOVE. THESE WARRANTIES ARE IN LIEU OF ALL OTHER WARRANTIES EXPRESS OR IMPLIED, INCLUDING, BUT NOT LIMITED TO, THE IMPLIED WARRANTIES OF MERCHANTABILITY OR FITNESS FOR A PARTICULAR PURPOSE. SOME STATES DO NOT ALLOW THE EXCLUSION OF IMPLIED WARRANTIES OR THE LIMITATION OR EXCLUSION OF LIABILITY FOR INCIDENTAL OR CONSEQUENTIAL DAM-AGES SO THE ABOVE EXCLUSIONS OR LIMITATIONS MAY NOT APPLY TO YOU.

This Product is warranted in accordance with the terms of this limited warranty. Consumers are cautioned that Product performance is affected by system configuration, software, the application, customer data, and operator control of the system, among other factors. While NMD-A Products are considered to be compatible with many systems, specific functional implementation by the customers of the Product may vary. Therefore, suitability of a Product for a specific purpose or application must be determined by consumer and is not warranted by NMD-A.

For the name of your nearest authorized NEC-Mitsubishi Electronics Display service facility, contact NEC-Mitsubishi Electronics Display of America at 1-800-632-4662.

LCD1860NXManual102802.p65 16 16 10/28/02, 5:15 PM

# **TCO'95**

### **MultiSync LCD1860NX (L182R4) Black Model**

Congratulations! You have just purchased a TCO'95 approved and labeled product! Your choice has provided you with a product developed for professional use. Your purchase has also contributed to reducing the burden on the environment and also, to the further development of environmentally adapted electronics products.

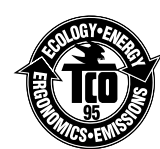

#### **Why do we have environmentally labelled computers?**

In many countries, environmental labelling has become an established method for encouraging the adaptation of goods and services to the environment. The main problem, as far as computers and other electronics equipment are concerned, is that environmentally harmful substances are used both in the products and during the manufacturing. Since it has not been possible for the majority of electronics equipment to be recycled in a satisfactory way, most of these potentially damaging substances sooner or later enter Nature.

There are also other characteristics of a computer, such as energy consumption levels, that are important from the viewpoints of both the work (Internal) and natural (external) environments. Since all methods of conventional electricity generation have a negative effect on the environment (acidic and climate-influencing emissions, radioactive waste, etc.), it is vital to conserve energy. Electronics equipment in offices consume an enormous amount of energy since they are often left running continuously.

### **What does labelling involve?**

This product meets the requirements for the TCO'95 scheme which provides for international and environmental labelling of personal computers. The labelling scheme was developed as a joint effort by the TCO (The Swedish Confederation of Professional Employees), Naturskyddsforeningen (The Swedish Society for Nature Conservation) and NUTEK (The National Board for Industrial and Technical Development in Sweden).

The requirements cover a wide range of issues: environment, ergonomics, usability, emission of electrical and magnetic fields, energy consumption and electrical and fire safety.

The environmental demands concern restrictions on the presence and use of heavy metals, brominated and chlorinated flame retardants, CFCs (freons) and chlorinated solvents, among other things. The product must be prepared for recycling and the manufacturer is obliged to have an environmental plan which must be adhered to in each country where the company implements its operational policy. The energy requirements include a demand that the computer and/or display, after a certain period of inactivity, shall reduce its power consumption to a lower level in one or more stages. The length of time to reactivate the computer shall be reasonable for the user.

Labelled products must meet strict environmental demands, for example, in respect of the reduction of electric and magnetic fields, physical and visual ergonomics and good usability. TCO'95 is a co-operative project between TCO (The Swedish Confederation of Professional Employees), Naturskyddsforeningen (The Swedish Society for Nature Conservation) and NUTEK (The National Board for Industrial and Technical Development in Sweden).

#### **Environmental Requirements**

#### **Brominated flame retardants**

Brominated flame retardants are present in printed circuit boards, cables, wires, casings and housings. In turn, they delay the spread of fire. Up to thirty percent of the plastic in a computer casing can consist of flame retardant substances. These are related to another group of environmental toxins, PCBs, which are suspected to give rise to similar harm, including

17

LCD1860NXManual102802.p65 17 10/28/02, 5:15 PM

### **TCO'95** *–continued*

reproductive damage in fisheating birds and mammals, due to the bio-accumulative\* processes. Flame retardants have been found in human blood and researchers fear that disturbances in foetus development may occur.

TCO'95 demand requires that plastic components weighing more than 25 grams must not contain organically bound chlorine and bromine.

### **Lead\*\***

Lead can be found in picture tubes, display screens, solders and capacitors. Lead damages the nervous system and in higher doses, causes lead poisoning.

TCO'95 requirement permits the inclusion of lead since no replacement has yet been developed.

### **Cadmium\*\***

Cadmium is present in rechargeable batteries and in the colourgenerating layers of certain computer displays. Cadmium damages the nervous system and is toxic in high doses.

TCO'95 requirement states that batteries may not contain more than 25 ppm (parts per million) of cadmium. The colourgenerating layers of display screens must not contain any cadmium.

### **Mercury\*\***

Mercury is sometimes found in batteries, relays, switches, and back-light systems, Mercury damages the nervous system and is toxic in high doses.

TCO'95 requirement states that batteries may not contain more than 25 ppm (parts per million) of mercury. It also demands that no mercury is present in any of the electrical or electronics components concerned with the display unit, except the back-light system.

#### **CFCs** (freons)

CFCs (freons) are sometimes used for washing printed circuit boards and in the manufacturing of expanded foam for packaging. CFCs break down ozone and thereby damage the ozone layer in the stratosphere, causing increased reception on Earth of ultraviolet light with consequent increased risks of skin cancer (malignant melanoma).

The relevant TCO'95 requirement; Neither CFCs nor HCFCs may be used during the manufacturing of the product or its packaging.

\*Bio-accumulative is defined as substances which accumulate within living organisms.

\*\*Lead, Cadmium and Mercury are heavy metals which are Bio-accumulative.

To obtain complete information on the environmental criteria document, order from:

TCO Development Unit SE-114 94 Stockholm SWEDEN FAX Number: +46 8 782 92 07 E-mail (Internet): development@tco.se

You may also obtain current information on TCO'95 approved and labelled products by visiting their website at: http://www.tcodevelopment.com/

LCD1860NXManual102802.p65 18 18 10/28/02, 5:15 PM

# **TCO'99**

### **MultiSync LCD1860NX (L182R4) White Model**

Congratulations! You have just purchased a TCO'99 approved and labeled product! Your choice has provided you with a product developed for professional use. Your purchase has also contributed to reducing the burden on the environment and also to the further development of environmentally adapted electronics products.

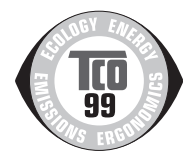

### **Why do we have environmentally labelled computers?**

In many countries, environmental labelling has become an established method for encouraging the adaptation of goods and services to the environment. The main problem, as far as computers and other electronics equipment are concerned, is that environmentally harmful substances are used both in the products and during the manufacturing. Since it has not been possible for the majority of electronics equipment to be recycled in a satisfactory way, most of these potentially damaging substances sooner or later enter Nature.

There are also other characteristics of a computer, such as energy consumption levels, that are important from the viewpoints of both the work (Internal) and natural (external) environments. Since all methods of conventional electricity generation have a negative effect on the environment (acidic and climate-influencing emissions, radioactive waste, etc.), it is vital to conserve energy. Electronics equipment in offices consume an enormous amount of energy since they are often left running continuously.

### **What does labelling involve?**

This product meets the requirements for the TCO'99 scheme which provides for international and environmental labelling of personal computers. The labelling scheme was developed as a joint effort by the TCO (The Swedish Confederation of Professional Employees), Svenska Naturskyddsforeningen (The Swedish Society for Nature Conservation) and Statens Energimyndighet (The Swedish National Energy Administration).

The requirements cover a wide range of issues: environment, ergonomics, usability, emission of electrical and magnetic fields, energy consumption and electrical and fire safety.

The environmental demands concern restrictions on the presence and use of heavy metals, brominated and chlorinated flame retardants, CFCs (freons) and chlorinated solvents, among other things. The product must be prepared for recycling and the manufacturer is obliged to have an environmental plan which must be adhered to in each country where the company implements its operational policy. The energy requirements include a demand that the computer and/or display, after a certain period of inactivity, shall reduce its power consumption to a lower level in one or more stages. The length of time to reactivate the computer shall be reasonable for the user.

Labelled products must meet strict environmental demands, for example, in respect of the reduction of electric and magnetic fields, physical and visual ergonomics and good usability.

### **Environmental Requirements**

#### **Flame retardants**

Flame retardants are present in printed circuit boards, cables, wires, casings and housings. In turn, they delay the spread of fire. Up to thirty percent of the plastic in a computer casing can consist of flame retardant substances. Most flame retardants contain bromine or chloride and these are related to another group of environmental toxins, PCBs, which are suspected to give rise to severe

LCD1860NXManual102802.p65 19 10/28/02, 5:15 PM

# **TCO'99** *–continued*

health effects, including reproductive damage in fisheating birds and mammals, due to the bioaccumulative\* processes. Flame retardants have been found in human blood and researchers fear that disturbances in foetus development may occur.

TCO'99 demand requires that plastic components weighing more than 25 grams must not contain flame retardants with organically bound chlorine and bromine. Flame retardants are allowed in the printed circuit boards since no substitutes are available.

### **Lead\*\***

Lead can be found in picture tubes, display screens, solders and capacitors. Lead damages the nervous system and in higher doses, causes lead poisoning.

TCO'99 requirement permits the inclusion of lead since no replacement has yet been developed.

### **Cadmium\*\***

Cadmium is present in rechargeable batteries and in the colourgenerating layers of certain computer displays. Cadmium damages the nervous system and is toxic in high doses.

TCO'99 requirement states that batteries, the colourgenerating layers of display screens and the electrical or electronics components must not contain any cadmium.

### **Mercury\*\***

Mercury is sometimes found in batteries, relays and switches, Mercury damages the nervous system and is toxic in high doses.

TCO'99 requirement states that batteries may not contain any Mercury. It also demands that no mercury is present in any of the electrical or electronics components associated with the display unit.

### **CFCs** (freons)

CFCs (freons) are sometimes used for washing printed circuit boards. CFCs break down ozone and thereby damage the ozone layer in the stratosphere, causing increased reception on Earth of ultraviolet light with consequent increased risks of skin cancer (malignant melanoma).

The relevant TCO'99 requirement; Neither CFCs nor HCFCs may be used during the manufacturing and assembly of the product or its packaging.

\*Bio-accumulative is defined as substances which accumulate within living organisms. \*\*Lead, Cadmium and Mercury are heavy metals which are Bio-accumulative.

To obtain complete information on the environmental criteria document, order from:

TCO Development Unit SE-114 94 Stockholm SWEDEN FAX Number: +46 8 782 92 07 E-mail (Internet): development@tco.se

You may also obtain current information on TCO'99 approved and labelled products by visiting their website at: http://www.tcodevelopment.com/

LCD1860NXManual102802.p65 20 20 10/28/02, 5:15 PM

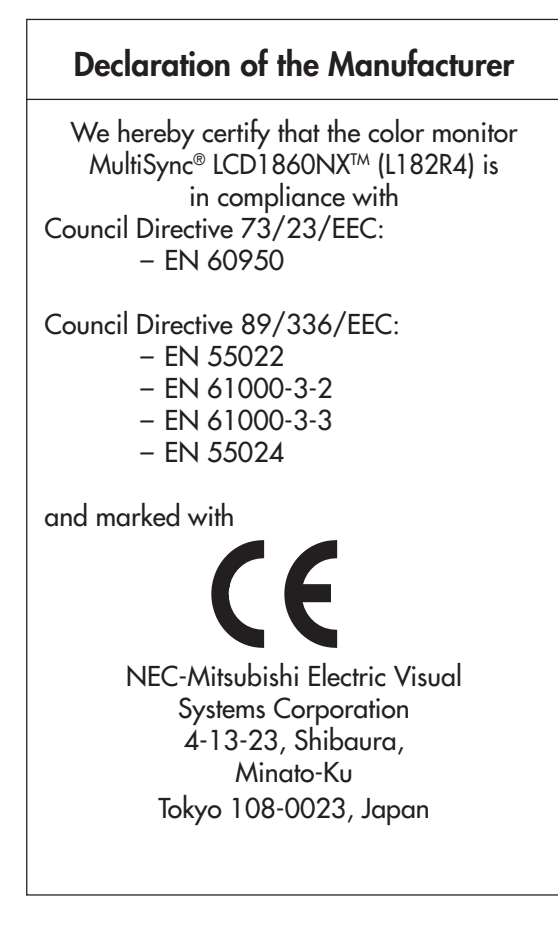

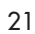

LCD1860NXManual102802.p65 21 21 2028/02, 5:15 PM

### **AVERTISSEMENT**

AFIN D'ÉVITER TOUT RISQUE D'INCENDIE OU D'ÉLECTROCUTION, NE PAS EXPOSER CET APPAREIL À LA PLUIE OU. L'HUMIDITÉ. NE PAS UTILISER LA FICHE D'ALIMENTATION POLARISÉE AVEC UNE PRISE DE CORDON DE RALLONGE OU AUTRE PRISE SAUF SI LES BROCHES PEUVENT ÊTRE ENTIÈREMENT INTRODUITES. NE PAS OUVRIR LE BOÎTIER, LEQUEL CONTIENT DES COMPOSANTS À HAUTE TENSION. CONFIER TOUS TRAVAUX À DU PERSONNEL TECHNIQUE QUALIFIÉ.

### **ATTENTION** RISQUE DE DÉCHARGE ÉLECTRIQUE • NE PAS OUVRIR

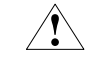

ATTENTION : POUR ÉVITER TOUT RISQUE D'ÉLECTROCUTION, NE PAS OUVRIR LE COUVERCLE (L'ARRIÈRE). À L'INTÉRIEUR, AUCUNE PIÈCE NE NÉCESSITE L'INTERVENTION DE L'UTILISATEUR. EN CAS DE PROBLÈME, S'ADRESSER À DU PERSONNEL TECHNIQUE QUALIFIÉ.

Ce symbole est une mise en garde contre les risques d'électrocution que présentent certaines parties dépourvues d'isolation à l'intérieur de l'appareil. Il est donc dangereux d'établir le moindre contact avec ces parties.

Ce symbole prévient l'utilisateur que des directives d'utilisation et de maintenance de cet appareil sont fournies avec ce guide d'utilisateur. Par conséquent, celles-ci doivent être lues attentivement pour éviter tout incident.

### **Déclaration de conformité – Département des Communications du Canada**

- DOC : Cet appareil numérique de classe B respecte toutes les exigences du Règlement sur le matériel à l'origine d'interférences du Canada.
- C-UL : Ce produit porte la marque «C-UL» et est conforme aux règlements de sécurité canadiens selon CAN/CSA C22.2 No. 950.

### **Informations FCC**

- 1. Utiliser les câbles spécifiés fournis avec les moniteur couleur MultiSync LCD1860NXTM (L182R4) afin de ne pas provoquer d'interférences avec la réception radio et télévision.
	- (1) Prière d'utiliser le câble d'alimentation fourni ou équivalent pour assurer la conformité FCC.
	- (2) Veuillez utiliser le câble de signal vidéo blindé fourni.
	- (3) Prière d'utiliser le câble d'audio.

L'utilisation d'autres câbles et adaptateurs peut provoquer des interférences avec la réception radio et télévision.

2. Cet appareil a été testé et s'avère conforme avec les spécifications d'équipements de Classe B, section 15 de la réglementation FCC. Ces spécifications ont été établies pour garantir une protection raisonnable contre les interférences nuisibles dans une installation résidentielle. Cet appareil génère, utilise et peut émettre des fréquences radio et, s'il n'est pas installé et utilisé selon les directives de ce guide, il peut perturber les communications radio. Cependant, il n'est pas garanti qu'aucune interférence ne se produira dans une installation donnée.

Si cet appareil provoque des interférences nuisibles à la réception radio ou télévision, ce que vous pouvez déterminer en allumant et en éteignant l'appareil, essayez de remédier au problème en prenant une ou plusieurs des mesures suivantes :

- Réorienter ou repositionner l'antenne de réception.
- Augmenter la distance entre l'appareil et le récepteur.
- Connecter l'appareil à une prise de courant sur un circuit différent de celui sur lequel le récepteur est connecté.
- Consulter son revendeur ou un technicien radio/TV pour obtenir de l'aide.

Si nécessaire, l'utilisateur doit contacter le revendeur ou un technicien radio/TV afin d'obtenir des informations supplémentaires. L'utilisateur peut se procurer le livret utile suivant, préparé par la Federal Communications Commission : «How to Identify and Resolve Radio-TV Interference Problems» (Comment cerner et résoudre les problèmes d'interférences radio/TV). Ce livret est disponible auprès du U.S. Government Printing Office, Washington, D.C., 20402, Stock No. 004-000-00345-4.

LCD1860NXManual102802.p65 22 10/28/02, 5:15 PM

# **Contenu**

La boîte\* de votre nouveau moniteur NEC MultiSync® contient :

- Moniteur MultiSync LCD1860NXTM avec socle inclinable
- Cordon d'alimentation
- Câble pour le signal vidéo
- Manuel de l'utilisateur

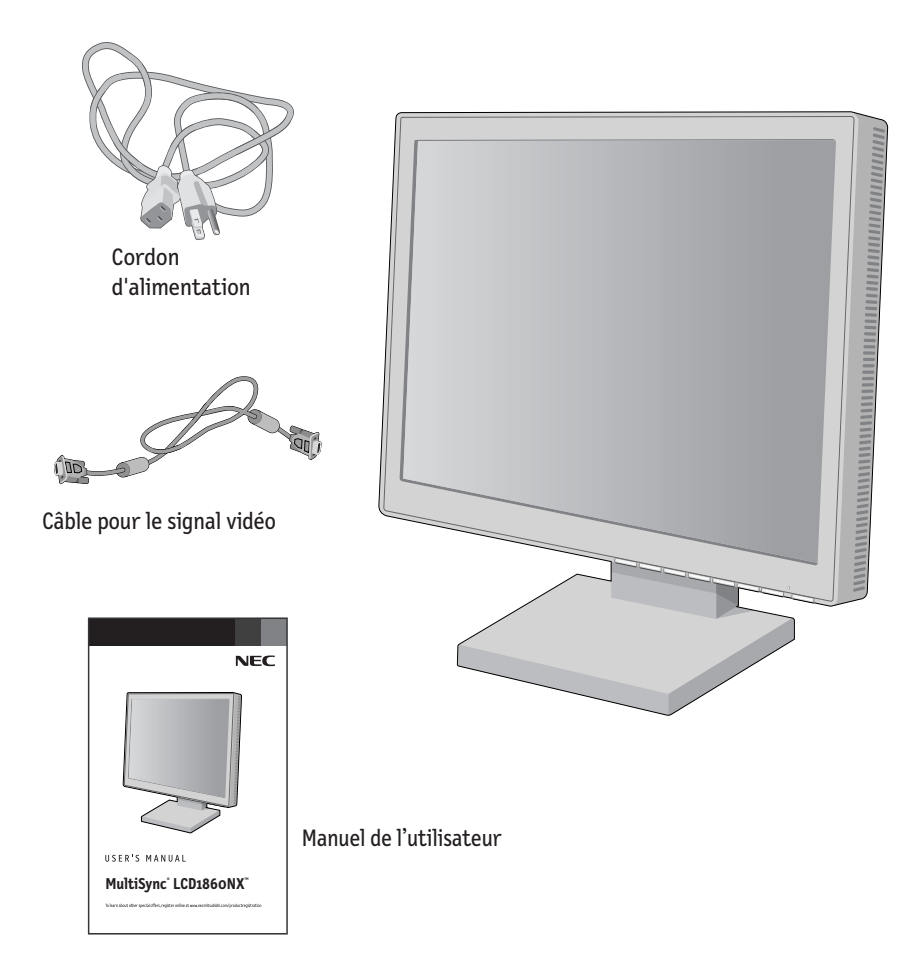

*\* Ne pas oublier de conserver la boîte et le matériel d'emballage d'origine pour transporter ou expédier le moniteur.*

23

LCD1860NXManual102802.p65 23 23 10/28/02, 5:15 PM

### **Mise en marche rapide**

### Pour raccorder le moniteur MultiSync® LCD au système,suivez les directives ciaprès:

- 1. Mettez l'ordinateur hors tension.
- 2. Pour un PC ou un Mac équipé d'une sortie numérique DVI: Branchez le câble DVI-D -DVI-D (non fourni) au connecteur de la carte graphique de votre ordinateur **(Figure A.1)**. Serrez toutes les vis.

Pour un PC équipé d'une sortie analogique: Branchez le câble de signal mini-connecteur D-SUB à 15 broches-DVI au connecteur de la carte graphique de votre système **(Figure A.2)**. Serrez toutes les vis. Pour un Macintosh: Branchez l'adaptateur de câble pour Macintosh du MultiSync à l'ordinateur. Branchez le câble signal mini D-SUB à 15 broches à l'adaptateur de câble MultiSync pour Macintosh **(Figure B.1)**. Serrez toutes les vis.

- **NOTA : Pour obtenir un adaptateur de câble Macintosh pour le MultiSync LCD1860NX appelez NEC-Mitsubishi Electronics Display of America, Inc. au (800) 632-4662.**
- 3. Enlevez la gaine de câble. Connectez le mini D-SUB à 15 broches du câble de signal vidéo et du câble de signal DVI (non inclus) au connecteur approprié à l'arrière du moniteur **(Figure C.1)**.
- 4. Connectez une extrémité du câble d'alimentation sur l'adaptateur AC et l'autre extrémité sur la prise de secteur. Faites glisser le câble à signal vidéo et le câble d'alimentation électrique ca dans les fixations **(Figure C.1)**. Remplacez la gaine de câble.
- **NOTA : Disposez les câbles dans les fixations de telle sorte à éviter toute détérioration des câbles proprement dits ou du moniteur.**
- **NOTA : Si vous utilisez ce moniteur à AC125-240V, s'il vous plaît faites référence à section de l'Usage Recommandée de ce manuel pour sélection adéquate d'AC pouvoir cordon.**
- 5. L'Interrupteur de Vacances sur le côté droit de l'écran doit être allumai **(Figure D.1)**. Allume l'écran de Silhouette de bouton et l'ordinateur.
- **NOTA : L'interrupteur de désactivation permanente est un vrai interrupteur marche/arrêt. Lorsque cet interrupteur est en position OFF (arrêt), le moniteur ne peut pas être allumé en utilisant la touche avant. NE PAS commuter entre les positions marche/arrêt à répétitions.**
- 6. Entée analogique seulement: Auto aucune de tact ajuste automatiquement ajuste l'écran à réglages optimaux sur setup initial pour les les plus nombreux minutages. Pour les réajustements plus further, following OSM® utilise des réglages:
	- Contraste automatique
	- Réglage automatique

Pour une description complète de ces commandes OSM, consultez la section Commandes de ce manuel.

**NOTA :** des informations sur le télé chargement du fichier INF Windows® 95/98/Me/2000/XP pour le moniteur MultiSync LCD1860NX, consultez la section **Références** de ce manuel. **NOTA :** case de probl è me,consultez la section **Dépannage** de ce manuel.

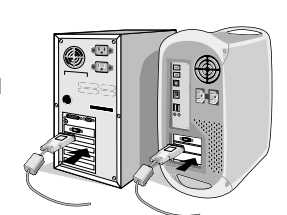

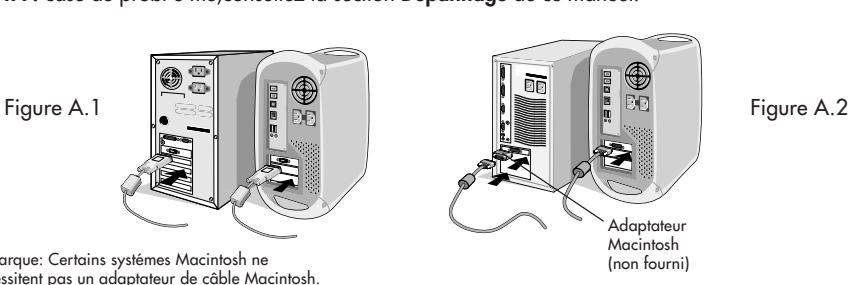

Remarque: Certains systémes Macintosh ne nécessitent pas un adaptateur de câble Macintosh.

24

LCD1860NXManual102802.p65 24 24 10/28/02, 5:15 PM

# **Mise en marche rapide** *(suite)*

 $\begin{array}{c|c} \hline \quad \quad & \quad \quad & \quad \quad \\ \hline \quad \quad & \quad \quad & \quad \quad \\ \hline \end{array}$ 

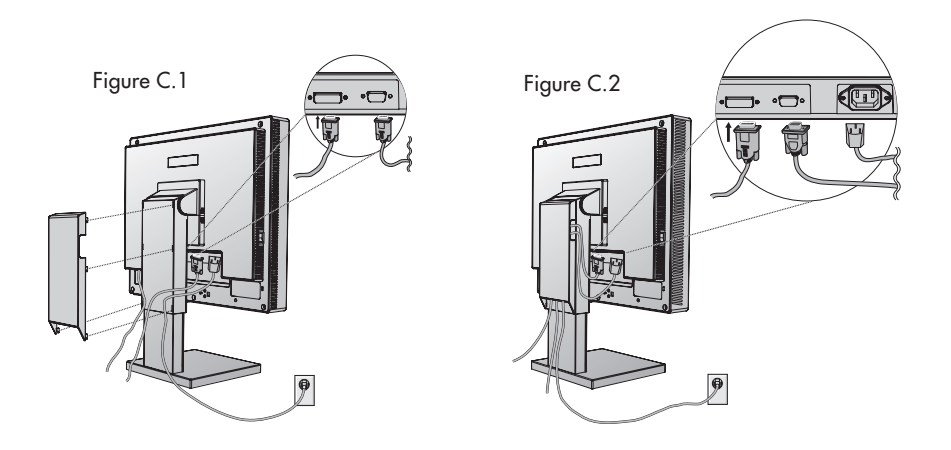

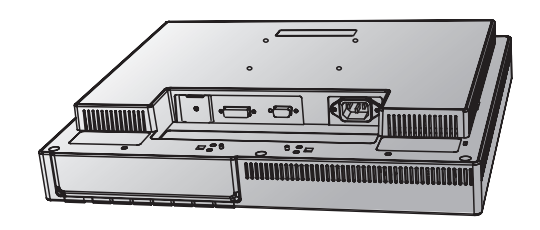

Figure D.1

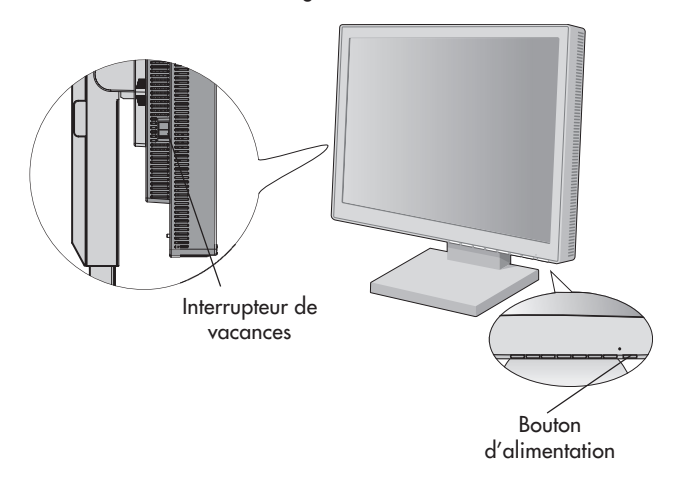

25

LCD1860NXManual102802.p65 25 25 10/28/02, 5:15 PM

### **Mise en marche rapide** *(suite)*

### **Incliner et pivoter**

Attrapez des deux mains l'écran du moniteur par les deux côtés et réglez l'inclinaison et l'orientation selon votre goût. **(Figure TS.1)**.

### **Enlever le support du moniteur pour le montage**

Pour préparer le moniteur à différents types de montage :

- 1. Déconnectez tous les câbles.
- 2. Placez le moniteur la face vers le bas sur une surface non abrasive **(Figure R.1)**.
- 3. Enlevez la protection de la charnière **(Figure R.1)**.
- 4. Retirez les 4 vis connectant le moniteur au socle et soulevez le socle pour l'ôter **(Figure R.2)**. Vous pouvëz à présent modifier le montage du moniteur.
- 5. Connectez les AC attachent avec une corde et câble du signal au dos du moniteur **(Figure R.3)**.
- 6. Inversez la marche à suivre pour réinstaller le support.

**NOTA : Utilisez uniquerment une méthode de montage compatible VESA. NOTA : Prenez des précautions pour ôter le support du moniteur.**

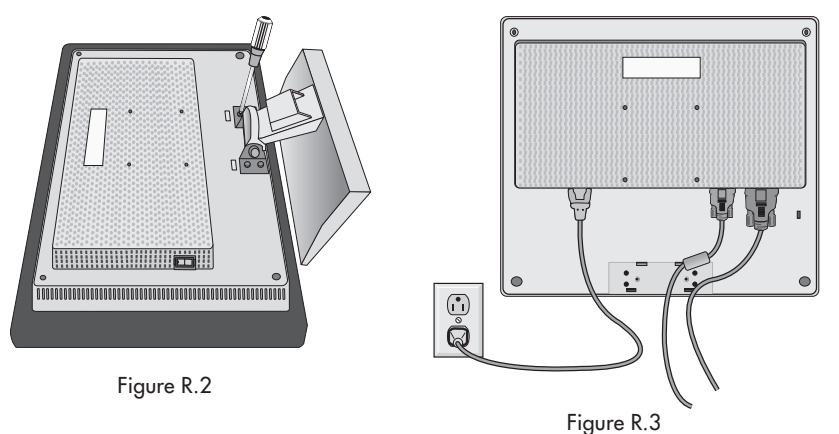

PUSH  $\rightarrow$  |  $\rightarrow$  PUSH

 $(4)$ 

Figure TS.1

Charnière couvre

Surface non abrasive

Figure R.1

26

Download from Www.Somanuals.com. All Manuals Search And Download.

LCD1860NXManual102802.p65 26 26 10/28/02, 5:15 PM

# **Mise en marche rapide** *(suite)*

Ce moniteur LCD a été conçu pour être utilisé avec un bras flexible.

Utiliser les vis fournies (4pièces) lors de l'installation comme indiqué sur la figure. Le moniteur doit être installé sur un bras garantissant la stabilité nécessaire correspondant au poids du moniteur.

Ce moniteur LCD ne peut être unilisé qu' avec un bras homoloqué (par ex. marque GS).

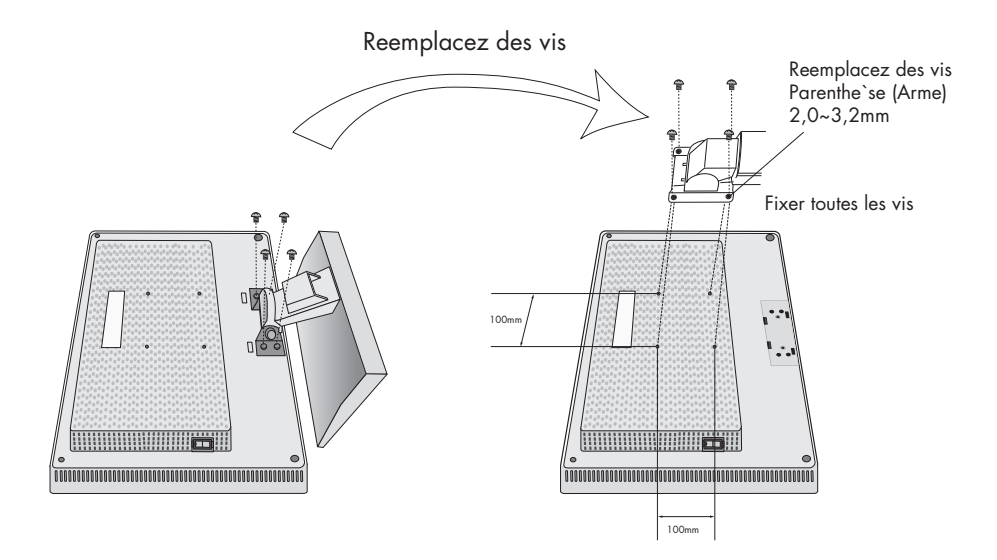

### **Fiche Technique**

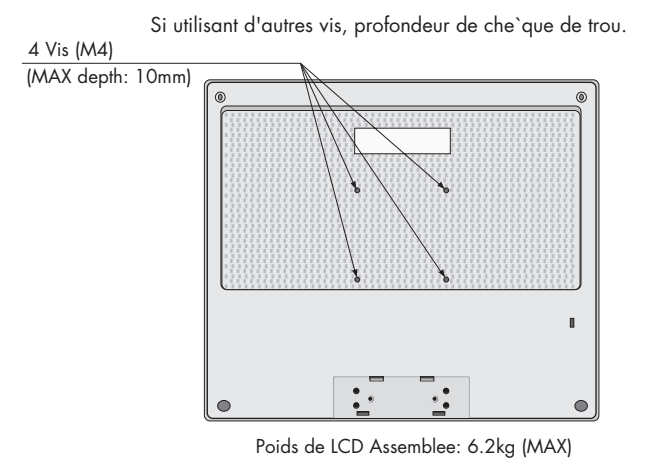

27

LCD1860NXManual102802.p65 27 2002002.html 20028/02, 5:15 PM

### **Commandes**

**Les boutons de réglage OSM® situés sur l'avant du moniteur fournissent les fonctions suivantes :**

 Pour accéder au menu OSM, appuyez sur une des touches de commande (**EXIT**, <, > , **–**, **+**).

Pour changer l'entrée du signal, appuyez sur le bouton SELECT/1÷ 2.

REMARQUE: Le menu OSM doit être fermé pour pouvoir modifier le signal d'entrée.

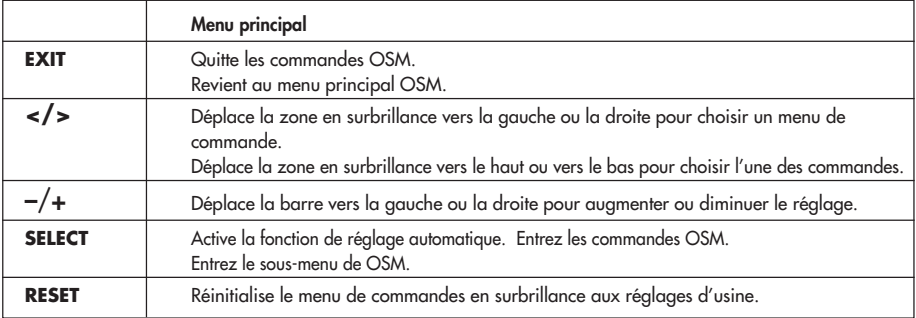

NOTA : En appuyant sur le bouton **RESET** dans un menu ou dans un sous-menu, une fenêtre s'affiche vous permettant d'annuler la fonction **RESET** en appuyant sur le bouton EXIT.

### **C** O Commandes de luminosité/contraste

**LUMINOSITÉ**

Règle la luminosité de l'image générale et de l'écran d'arrière-plan.

- O **CONTRASTE**
	- Règle la luminosité de l'image par rapport à l'arrière-plan.
- **AUTO RÉGLAGE AUTOMATIQUE DU CONTRASTE (Entrée analogique seulement)** Règle l'image affichée pour les modes vidéo non standard.
- **RÉGLAGE AUTOMATIQUE DE LA LUMINOSITÉ (Entrée analogique seulement)** AUTO<br>BRT Cette fonction règle automatiquement la luminosité pour assurer les meilleurs CONTRASTE et LUMINOSITÉ en fonction de la zone blanche d'affichage.

### **Réglage automatique (Entrée analogique seulement)**

Règle automatiquement la position, le format horizontal ou la résolution fine.

### **Commandes de image (Entrée analogique seulement)**

**GAUCHE/DROITET** 

Contrôle la position horizontale de l'image dans la zone d'affichage du LCD.

**LI** BAS/HAUT

Contrôle la position verticale de l'image dans la zone d'affichage du LCD. **SIMPLE**

Corrige automatiquement la position horizontale et verticale dans la zone d'affichage du LCD.

- $|\{\}\star|$  FIN
	- Améliore la mise au point, la netteté et la stabilité de l'image en augmentant ou en diminuant la valeur Fin.

LCD1860NXManual102802.p65 28 28 10/28/02, 5:15 PM

### **Commandes** *(suite)*

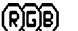

### **Système de contrôle des couleurs AccuColor®**

Six colore prérégle sélectionner la désiré couleur mettant (sRGB et NATIVE couleur prérégle sommes standards et cannot être transformé).**R, V, B:** Augmente ou diminue le niveau des couleurs rouge, vert ou bleu, suivant celui qui a été sélectionné. Le changement de couleur apparraît à l'écran et le sens (augmentation ou diminution) est indiqué par les barres de couleur.

**Native:** Originale couleur nrésenta par le LCD panel qu'est unadjustable. **sRGB:** améliore dramatiquement la fidélité color dans l'environnement desktop qu'un RGB by seul standard colore de l'espace. Sur cette couleur soutins de l'environnement, l'exploitant pourriez facilement et confidently communique color sans autrement color la gérance aérien in the most common des situations.

### **Outils 1**

- **LISSAGE :** Cette fonction permet de conserver la netteté de l'image numériquement pour toutes les résolutions. Elle est réglable de façon continue afin d'obtenir, comme vous préférez, une image distincte ou plus floue. Elle est réglée de manière indépendante par différentes résolutions. Le nombre d'étapes de réglage dépend du mode d'agrandissement: ARRET, COMPLET ou FORMAT. 1600 x 1200 correspond au mode ARRET.
- *ALCODE ETENDU : Règle le zoom.*

**COMPLET :** La taille de l'image est agrandie à 1600 x 1200, quelle que soit la résolution. **FORMAT :** L'image est agrandie sans modifier le rapport du format. **ARRET :** L'image n'est pas agrandie.

**AU CHOIX (Uniquement en entrée numérique et en résolution 1600 x 1200) :** Sélectionnez l'un des sept taux d'agrandissement.

Dans ce mode, la résolution peut être faible et l'écran peut présenter des zones vides. Ce mode est destiné à l'utilisation avec des cartes graphiques spéciales.

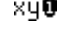

**ERREUR RESOLUTION :** La résolution optimale est de 1280 x 1024. Si MARCHE est choisi, un message apparaît à l'écran après 30 secondes, vous avertissant que la résolution n'est pas à 1280 x 1024.

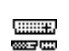

**DETECTION VIDEO :** Sélectionne la méthode de détection de la vidéo lorsque plusieurs ordinateurs sont connectés.

**1ERE DÉTECTION :** L'entrée vidéo doit être commutée en mode « 1ERE DETECTION ». S'il n'existe pas de signal d'entrée vidéo, le moniteur recherche un signal vidéo sur l'autre port d'entrée vidéo. Si le signal vidéo est localisé sur l'autre port, le moniteur bascule automatiquement le port d'entrée vidéo vers la nouvelle source vidéo détectée. Le moniteur ne recherchera pas d'autre signal vidéo tant que la source vidéo actuelle sera présente.

**DERNIERE DETECTION :** L'entrée vidéo doit être commutée en mode « DERNIERE DETECTION ». Si le moniteur affiche un signal de la source actuelle et qu'une nouvelle source vidéo lui est fournie, le moniteur bascule automatiquement vers cette nouvelle source vidéo. Si aucun signal d'entrée vidéo n'est détecté, le moniteur en recherche un sur l'autre port d'entrée vidéo. Si le signal vidéo est localisé sur l'autre port, le moniteur bascule automatiquement le port d'entrée vidéo vers la nouvelle source vidéo détectée.

PAS DE PRIORITE : Tant qu'il n'est pas allumé, le moniteur ne vérifie pas l'autre port d'entrée vidéo.

### **Outils 2**

**LANGUAGE:** Les menus des commandes OSM® sont disponibles en sept langues.

 $29$ 

LCD1860NXManual102802.p65 29 29 10/28/02, 5:15 PM

### **Commandes** *(suite)*

- **POSITION DE L'OSM:** Vous pouvez choisir l'empmacement ou vous  $\frac{1}{2}$ souhaitez que la fenêtre des commandes OSM apparaisse sur l'écran. En choisissant Position OSM, vous pouvez régler manuellement la position du menu de commande OSM : droite, bas ou haut.
- 画 **EXTINCTION DE L'OSM:** Le menu de l'OSM restera actif aussi longtemps que vous l'utiliserez. Dans le menu d'extinction de l'OSM, vous pouvez choisir le temps que mettra l'affichage pour s'effacer après la dernière pression sur une touche. Les temps préréglés sont de 10, 20, 30, 45, 60 et de 120 secondes.
- $8<sub>n0</sub>$ **VERROUILLAGE OSM:** Cette commande permet de verrouiller l'accès à toutes les fonctions de contrôle OSM à l'exception des fonctions Luminosité et Contraste. En essayant d'accéder au menu lorsqui´il est verrouillé, une fenêtre s'ouvrira a l'écran et vous indiquera que les r´églages ne sont pas accessibles. Pour verrouiller, appuyer sue les touches **SELECT** et "+" simultanément. Pour déverrouiller, appuyer sur les touches **SELECT** et "+" simultanément.
- **TOUCHE DE RACCOURCI:** Vous pouvez régler directement la luminosité et Ŀф le contraste. Lorsque le menu est activé, vous pouvez régler la luminosité avec < ou >. Lorsque le menu est désactivé, utilisez les touches + ou pour régler le contraste.
- **PRÉRÉGLAGE USINE:** Cette fonction vous permet de remettre tous les ິດ paramètres de l'OSMMC à leur état d'origine. Une fenêtre d'alerte vous demandera de confirmer si vous désirez rappeller tous les réglages usine. Les réglages individuels peuvent être réinitialisés en mettant en surbrillance la commande à réinitialiser, puis en appuyant sur le bouton RESET.

### **Information**

**MODE D'AFFICHAGE :** Indique le courant de l'affichage résolution et MODE fréquences mettant de l'écran.

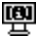

Ħ

**INFORMATION ÉCRAN :** Le numéro du modèle et le numéro de série y sont indigués.

**Avertissement OSM®:** OSM prémunissant menu disparaît sur Exit bouton.

PAS DE SIGNAL: Cette fonctionne vous avertit de l'absence de signal. Après la mise sous tension ou si le signal d'entrée a été changé ou si la vidéo est inactive, la fenêtre **PAS DE SIGNAL** s'affiche.

**ERREUR RESOLUTION :** Cette fonction vous met en garde contre l'utilisation de la résolution optimale. Après la mise sous tension ou si le signal d'entrée a été changé ou si le signal vidéo ne présente pas la résolution appropriée, la fenêtre Resolution Notifier window s'ouvre.

Cette fonction peut être désactivée dans le menu Outils.

**HORS LIMITE :** Cette fonction recommande la résolution et la fréquence de rafraîchissement optimales. Après la mise sous tension ou si le signal d'entrée a été changé ou si le signal vidéo ne présente pas la synchronisation appropriée, le menu **Hors Limite** s'affiche.

LCD1860NXManual102802.p65 30 30 10/28/02, 5:16 PM

### **Usage recommandé**

### **Consignes de sécurité et d'entretien**

POUR UN FONCTIONNEMENT OPTIMAL, PRIÈRE DE NOTER CE QUI SUIT POUR LE RÉGLAGE ET L'UTILISATION DU MONITEUR COULEUR MULTISYNC® LCD:

- **NE PAS OUVRIR LE MONITEUR.** Aucune pièce intérieure ne nécessite l'intervention de l'utilisateur, et l'ouverture ou la dépose des couvercles peut entraîner des risques de décharges électriques dangereuses ou d'autres risques. Confier tous travaux à du personnel technique qualifié.
- **•** Ne pas renverser de liquides dans le boîtier, ni utiliser le moniteur près de l'eau.
- **•** Ne pas introduire d'objets de quelque nature que ce soit dans les fentes du boîtier car ceux-ci pourraient toucher des endroits sous tension dangereuse, ce qui peut provoquer des blessures, voire être fatal, ou peut occasionner une décharge électrique, un incendie ou une panne de l'appareil.
- **•** Ne pas placer d'objets lourds sur le cordon d'alimentation. Un cordon endommagé peut occasionner une décharge électrique ou un incendie.
- **•** Ne pas placer cet appareil sur un chariot, un support ou une table inclinée ou instable, afin d'éviter que le moniteur ne tombe, occasionnant de sérieux dommages au moniteur.
- **•** Pour l'utilisation du moniteur MultiSync LCD avec l'alimentation AC mondiale de
- 125-240 V, utiliser un cordon d'alimentation qui correspond à la tension de l'alimentation fournie à la prise de courant AC. Le cordon d'alimentation utilisé doit être agréé et en conformité avec les normes de sécurité de son pays. (Type H05VV-F à utiliser sauf au Europe.)
- **•** Au R, –U., utilisez avec ce moniteur un cordon d'alimrntation approuvé BS avec fiche moulée d'un fusible noir (5A). Si un cordon d'alimentation n'a pas été fourni avec ce moniteur, veuillez contacter votre fournisseur.
- **•** Ne placer aucun objet sur le moniteur et ne pas l'utiliser en extérieur.
- **•** L'intérieur du tube fluorescent situé dans le moniteur contient du mercure. Pour l'élimination appropriée, observez les règlements en vigueur dans votre région.

Débrancher immédiatement le moniteur de la prise murale et confier la réparation à du personnel technique qualifié dans les cas suivants :

- Lorsque le cordon d'alimentation ou la fiche est endommagé(e).
- **•** Si du liquide a été renversé ou des objets sont tombés à l'intérieur du moniteur.
- **•** Si le moniteur a été exposé à la pluie ou à de l'eau.
- **•** Si le moniteur est tombé ou le boîtier est endommagé.
- **•** Si le moniteur ne fonctionne pas normalement en suivant les directives d'utilisation.
- **•** Ne courbe pas le pouvoir du cordon.
- N'utilise pas votre écran dans de hautes températures humides poussiéreuses près d'huile ou.
- Ne couvre pas l'armoire fente ou usage rayonnai mauvaise chaleur.
- Regal toujours glass sur soin.
- Si écran ou verre est rodé, ne supporter pas ne venir pas touche le liquide crystal et manche sur soin.

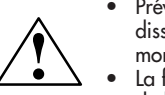

**•** Prévoir une aération suffisante autour du moniteur pour que la chaleur puisse se dissiper correctement. Ne pas obstruer les ouvertures de ventilation ni placer le moniteur près d'un radiateur ou autre source de chaleur. Ne rien poser sur le moniteur.

AVERTISSEMENT

La fiche du cordon d'alimentation est le moyen principal de débrancher le système de l'alimentation. Le moniteur doit être installé à proximité d'une prise de courant facilement accessible.

**•** Manipuler avec soin lors du transport. Conserver l'emballage pour le transport.

#### **Persistance de l'image**

la persistance de l'image se présente lorsqu'une image résiduelle ou " fantôme " d'une image précédente reste visible sur l'écran. Contrairement aux moniteurs à tube cathodique, la persistance de le l'image des moniteurs LCD n'est pas permanente, mais l'affichage d'images constantes pendant une longue période de temps doit être évitée. Pour remédier à la persistance de l'image, mettez le moniteur hors tension pendant une durée égale à celle de l'affichage de l'image précédente. Par exemple, si une image est restée affichée sur l'écran pendant une heure et qu'il reste une image résiduelle, le moniteur doit être mis hors tension pendant une heure pour effacer l'image. **NOTA:** Comme pour tous les équipements d'affichage personnels, NEC-Mitsubishi Electronics Display recommande l'utilisation d'un économiseur d'écran mobile à des intervalles réguliers, à chaque fois que l'écran est en veille, ou d'éteindre le moniteur lorsqu'il n'est pas utilisé.

LCD1860NXManual102802.p65 31 31 31

### **Usage recommandé** *(suite)*

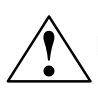

LA MODIFICATION DE LA POSITION ET DU RÉGLAGE DU MONITEUR PEUT RÉDUIRE LA FATIGUE DES YEUX, DES ÉPAULES ET DE LA NUQUE. OBSERVER LES DIRECTIVES CI-APRÈS LORS DU POSITIONNEMENT DU MONITEUR :

- **•** Pour une performance optimale, laissez le moniteur se réchauffer pendant 20 minutes.
- **•** Régler la hauteur du moniteur de sorte que le dessus de l'écran soit au niveau ou légèrement en-dessous du niveau des yeux. Les yeux doivent regarder légèrement vers le bas lorsque l'on regarde le milieu de l'écran.
- **•** Positionner le moniteur à une distance minimale de 40 cm (16 po) et maximale de 70 cm (28 po) des yeux. La distance optimale est de 53 cm (21 po).

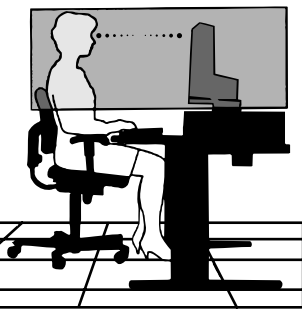

- **•** Reposer ses yeux régulièrement en regardant vers un objet situé à au moins 6 m (20 pieds). Cligner régulièrement.
- **•** Positionner le moniteur à un angle de 90° par rapport aux fenêtres et autres sources de lumière, afin de réduire au maximum les reflets et l'éblouissement. Régler l'inclinaison du moniteur de sorte que l'éclairage du plafond ne soit pas reflété sur l'écran.
- **•** Si une lumière réfléchie rend la vision de l'écran difficile, utiliser un filtre anti-reflet.
- **•** Nettoyer régulièrement le moniteur. Utiliser un chiffon sans peluches et non abrasif et une solution de nettoyage sans alcool, neutre, non abrasive ou un produit nettoyant pour vitres pour éliminer au maximum la poussière.
- **•** Régler les commandes de luminosité et de contraste du moniteur pour améliorer la lisibilité.
- **•** Utiliser un support de document placé près de l'écran.
- **•** Positionner ce que l'on regarde le plus souvent (l'écran ou les documents de référence) directement devant soi pour réduire au maximum les mouvements de la tête lorsque l'on dactylographie.
- **•** Pour éviter la persistance d'images (images rémanentes), n'affichez pas des motifs fixes sur le moniteur pendant de longues périodes.
- **•** Consulter régulièrement un ophtalmologiste.

### **Ergonomie**

Pour optimiser les avantages ergonomiques, observez les directives suivantes :

- Utiliser les commandes de format et position préprogrammées avec signaux standard .
- Utiliser le réglage couleur et les commandes gauche/droite préprogrammés.
- Utiliser des signaux non entrelacés avec fréquence de rafraîchissement vertical de 60 à 75 Hz.
- Ne pas utiliser la couleur bleu primaire sur fond foncé car cela rend la lecture difficile et peut occasionner de la fatigue oculaire en raison de contraste insuffisant.

Pour des informations plus détaillées sur l'établissement d'un environnement de travail sain, écrire à American National Standard for Human Factors Engineering of Visual Display Terminal Workstations - ANSI-HFS Standard No. 100-1988 - The Human Factors Society, Inc. P.O. Box 1369, Santa Monica, California 90406.

 $32$ 

LCD1860NXManual102802.p65 32 10/28/02, 5:16 PM

# **Fiche technique**

 $\begin{array}{c|c|c|c|c} \hline \quad \quad & \quad \quad & \quad \quad \\ \hline \quad \quad & \quad \quad & \quad \quad \\ \hline \end{array}$ 

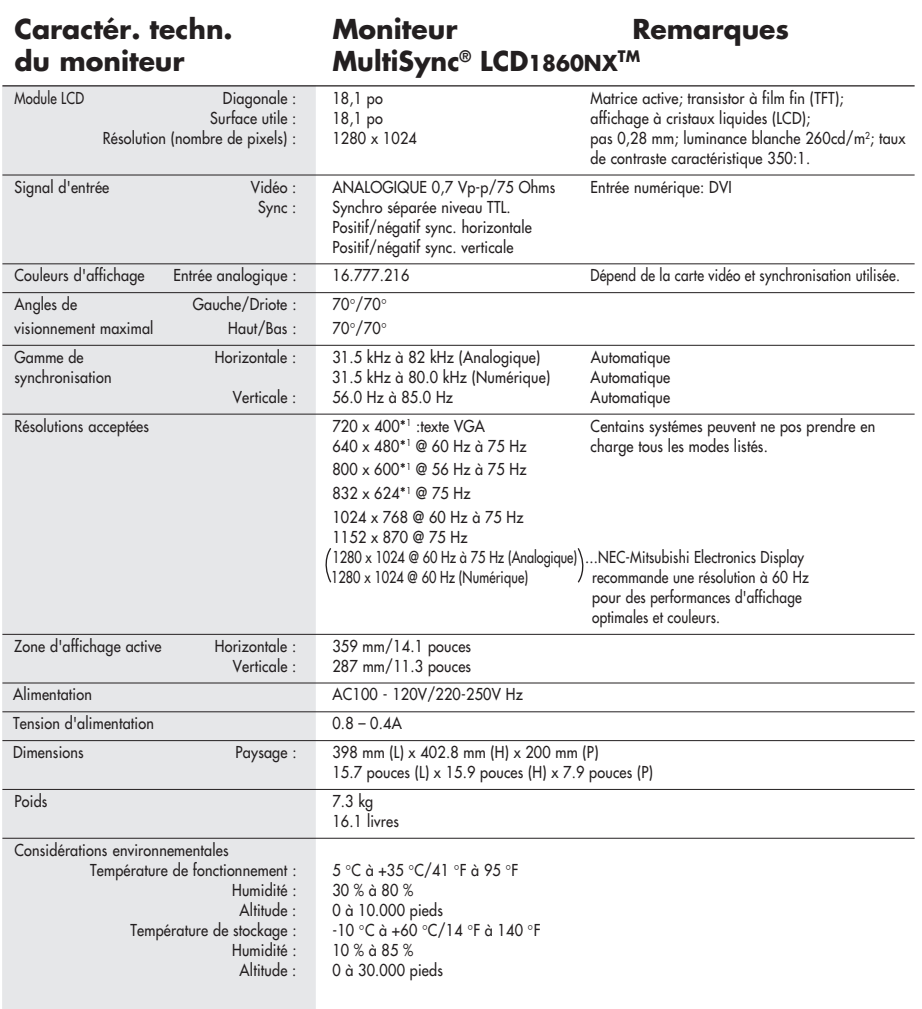

"I Résolutions interpolées : Quand les résolutions dffichées sont inférieures au nombre de pixels du module LCD, le texte peut apparaître craquelé et les<br>lignes plus épaisses. Ceci est normal et nécessaire pour toutes les

33

LCD1860NXManual102802.p65 33 3 10/28/02, 5:16 PM

### **Fonctions**

**Encombrement réduit :** Constitue la solution idéale pour les environnements qui nécessitent une image de haute qualité et un encombrement et un poids limités. L'encombrement réduit et le faible poids du moniteur permettent de le déplacer ou de le transporter rapidement d'un point à un autre.

**Système de commande AccuColor® :** Six que couleur prérégle sélectionner que couleur color mettant le désiré (sRGB et NATIVE prérégle sommes standards et cannot être transformé). **R, V, B :** Augmente ou diminue le niveau des couleurs rouge, vert ou bleu, suivant celui qui a été sélectionné. Le changement de couleur apparraît à l'écran et le sens (augmentation ou diminution) est indiqué par les barres de couleur. **NATIVE:** Originale couleur présenta par le LCD panel qu'est unadjustable.

**Auto aucune de tact n'Ajuste (Entée analogique seulement):** pas qu'auto de tact ajuste automatiquement ajuste l'écran à réglages oprimaux sur setup initial.

**Commandes OSM® Display Screen (Gestionnaire à l'écran) :** Permet de régler facilement et rapidement tous les éléments de l'image de l'écran via les menus à l'écran simples à utiliser.

**Fonctions ErgoDesign® :** Améliore l'ergonomie humaine pour améliorer l'environnement de travail, protéger la santé de l'utilisateur et épargner de l'argent. On peut citer comme exemple les commandes OSM pour un réglage rapide et facile de l'image, un socle inclinable pour un meilleur confort de visualisation et la conformité aux directives MPRII et TCO concernant les réductions d'émissions.

**Plug and Play :** La solution Microsoft**®** avec le système d'exploitation Windows**®**95/98/ Me/2000/XP facilite la configuration et l'installation en permettant au moniteur d'envoyer ses capacités (telles que le format et les résolutions d'écran acceptés) directement à l'ordinateur, optimisant ainsi automatiquement les performances d'affichage.

**Système IPM® (Intelligent Power Manager/Gestionnaire d'énergie intelligent) :** Procure des méthodes d'économie d'énergie novatrices qui permettent au moniteur de passer à un niveau de consommation d'énergie plus faible lorsqu'il est allumé mais non utilisé, épargnant deux tiers des coûts énergétiques, réduisant les émissions et diminuant les coûts de conditionnement d'air du lieu de travail.

**Technologie à fréquence multiple :** Règle automatiquement le moniteur à la fréquence de la carte vidéo, affichant ainsi la résolution requise.

**Capacité FullScan (balayage complet) :** Permet d'utiliser la totalité de la surface d'écran dans la plupart des résolutions, augmentant ainsi de façon significative la taille de l'image.

**Standard VESA de montage d'interface :** Permet a l'utilisateur de raccorder son moniteur MultiSync**®** a n'importe quel autre bras au baie de montage conforme VESA. Permet de monter le moniteur sur un mur ou un bras à l'aide de n'importe quel autre dispositif compatible.

> OSM Display Screen Copyright 2002 par NEC-Mitsubishi Electronics Display of America, Inc.

> > 34

LCD1860NXManual102802.p65 34 34 10/28/02, 5:16 PM

### **Dépannage**

#### **Pas d'image**

- Le câble vidéo doit être bien connecté à la carte d'affichage et à l'ordinateur.
- La carte d'affichage doit être insérée à fond dans son logement.
- Vérifiez que l'interrupteur de vacances soit sur la position MARCHE.
- Les interrupteurs d'alimentation du moniteur à l'avantet de l'ordinateur doivent être sur la position MARCHE.
- Vérifiez qu'un mode d'affichage autorisé a été sélectionné pour la carte d'affichage ou le système utilisé (veuillez consulter le manuel de votre carte d'affichage ou de votre système pour modifier le mode graphique).
- Vérifier la compatibilité et les paramètres recommandés de votre moniteur et de votre carte d'affichage.
- Vérifiez que le connecteur du câble vidéo ne comporte aucune broche tordue ou rentrée.

#### **L'interrupteur d'alimentation ne fonctionne pas**

- Déconnectez le cordon d'alimentation de la prise secteur pour mettre le moniteur sous puis hors tension.
- Le pouvoir de chèque boutonne sur le côté droit de l'écran.

### **Persistance de l'image**

• La persistance de l'image se produit lorsque «le fantôme» d'une image reste sur l'écran même après la mise hors tension du moniteur. À la différence de la persistance d'image sur les moniteurs TRC, celle observée sur les moniteurs LCD n'est pas permanente. Pour remédier à la persistance de l'image, mettre le moniteur hors tension pendant une durée égale à celle de l'affichage de l'image. Si une image est restée affichée sur l'écran pendant une heure et qu'il y a «fantôme» de cette image, il faut mettre le moniteur hors tension pendant une heure pour effacer l'image.

#### **NOTA : Tout comme dans le cas des écrans personnels, NEC-Mitsubishi Electronics Display recommande l'utilisation d'un économiseur d'énergie à intervalles réguliers lorsque l'écran n'est pas utilisé.**

#### **L'image défile ou est instable**

- Le câble vidéo doit être bien connecté à la carte d'affichage et à l'ordinateur.
- Utilisez les boutons de Réglage image OSM pour mettre au point et régler l'affichage en augmentant ou en diminuant la valeur Fin. Lorsque l'affichage est réglé, le Réglage image OSM peut nécessiter un réajustement.
- Vérifier la compatibilité et les réglages recommandés de votre moniteur et de votre carte d'affichage.
- Si votre texte n'est pas net, con Figurez le mode vidéo en non entrelacé à 60Hz.

#### **La LED sur le moniteur n'est pas allumée** (Couleur non verte ou ambrée peut être vue)

• L'interrupteur d'alimentation doit être en position MARCHE et le cordon d'alimentation doit être connecté.

#### **L'image n'a pas la bonne taille**

- Utilisez les boutons de Réglage image OSM pour augmenter ou diminuer le format horizontal.
- Vérifiez qu'un mode d'affichage supporté a été sélectionné pour la carte d'affichage ou le système utilisé (veuillez consulter le manuel de votre carte d'affichage ou de votre système pour modifier le mode graphique).

### **Pas de vidéo**

- Si aucune vidéo n'apparaît à l'écran, éteignez et rallumez l'écran.
- Assurez-vous que l'ordinateur n'est pas en mode d'économie d'énergie (touchez le clavier ou la souris).

LCD1860NXManual102802.p65 35 35 10/28/02, 5:16 PM

# **Références**

 $\begin{array}{c|c} \hline \hline \end{array}$ 

### **Service à la clientèle et assistance technique du moniteur NEC-Mitsubishi**

 $\overline{\phantom{a}}$ 

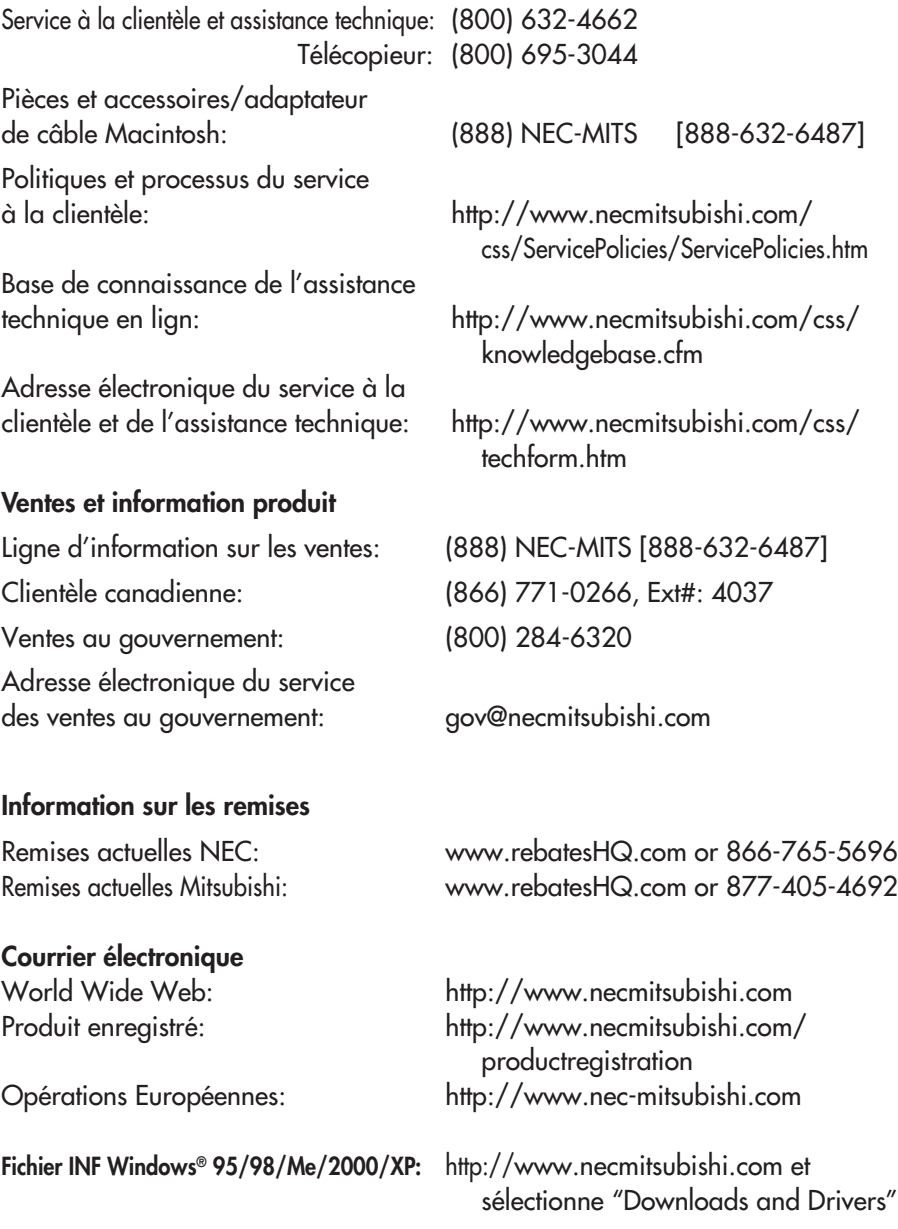

LCD1860NXManual102802.p65 10/28/02, 5:16 PM

 $\sqrt{2}$ 

### **Garantie limitée**

NEC-Mitsubishi Electronics Display of America, Inc. (ci-après «NMD-A») garantit que ce produit est exempt de vice de fabrication et de main-d'oeuvre et, selon les conditions énoncées ci-dessous, accepte de réparer ou remplacer, à sa discrétion, toute pièce de l'appareil concerné qui s'avérerait défectueuse et ce, pendant une période de trois (3) ans à partir de la date d'achat initial. Les pièces de rechange sont garanties pendant quatre-vingt dix (90) jours. Les pièces de rechange ou unités peuvent être neuves ou reconditionnées et seront conformes aux spécifications des pièces et des unités d'origine. Cette garantie vous accorde des droits légaux spécifiques auxquels peuvent s'ajouter d'autres droits pouvant varier d'une juridiction à l'autre. Cette garantie est limitée à l'acheteur d'origine du produit et n'est pas transférable. Cette garantie couvre uniquement les composants fournis par NMD-A. Une réparation requise à la suite de l'utilisation des pièces provenant d'un tiers n'est pas couverte par cette garantie. Pour être couvert par cette garantie, le produit doit avoir été acheté aux États-Unis ou au Canada par l'acheteur d'origine. Cette garantie couvre uniquement la distribution du produit aux États-Unis ou au Canada par NMD-A. Aucune garantie n'est offerte à l'extérieur des États-Unis et du Canada. La preuve d'achat sera exigée par NMD-A pour prouver la date d'achat. Une telle preuve d'achat doit être une facture de vente d'origine ou un reçu reprenant le nom et l'adresse du vendeur, de l'acheteur et le numéro de série du produit.

Pour obtenir un service au titre de la garantie, vous devez expédier le produit en port prépayé ou le déposer chez le revendeur agréé qui vous l'a vendu ou dans un autre centre autorisé par NMD-A, soit dans l'emballage d'origine, soit dans un emballage similaire procurant un niveau équivalent de protection. Avant de retourner tout produit à NMD-A, vous devez d'abord obtenir une autorisation de retour de marchandise en composant le 1-800-632- 4662. Le produit ne pourra avoir été enlevé ou modifié, réparé ou entretenu au préalable par personne d'autre que du personnel technique autorisé par NMD-A, et le numéro de série du produit ne pourra pas avoir été enlevé. Pour être couvert par cette garantie, le produit ne pourra pas avoir été soumis à l'affichage d'une image fixe pendant de longues périodes de temps résultant en une persistance de l'image, un accident, une utilisation incorrecte ou abusive ou une utilisation contraire aux directives contenues dans le guide de l'utilisateur. Une seule de ces conditions annulera la garantie.

NMD-A NE POURRA ÊTRE TENUE RESPONSABLE DE DOMMAGES DIRECTS, INDIRECTS, ACCIDENTELS, SECONDAIRES OU D'AUTRES TYPES DE DOMMAGES RÉSULTANT DE L'UTILISATION D'UN PRODUIT QUI N'ENTRENT PAS SOUS LA RESPONSABILITÉ DÉCRITE CI-DESSUS. CES GARANTIES REMPLACENT TOUTE AUTRE GARANTIE EXPLICITE OU IMPLICITE, Y COMPRIS, MAIS SANS S'Y LIMITER, TOUTE GARANTIE DE QUALITÉ MARCHANDE OU D'APTITUDE À UNE FIN PARTICULIÈRE. CERTAINES JURIDICTIONS NE PERMETTANT PAS L'EXCLUSION DE GARANTIES IMPLICITES OU LA LIMITATION OU L'EXCLUSION DE RESPONSABILITÉ POUR DOMMAGES ACCIDENTELS OU SECONDAIRES, LES EXCLUSIONS OU LIMITATIONS CI-DESSUS POURRAIENT NE PAS S'APPLIQUER DANS VOTRE CAS.

Ce produit est garanti selon les termes de cette garantie limitée. Les consommateurs doivent savoir que les performances du produit peuvent varier selon la configuration du système, le logiciel, l'application, les données du client et la manière dont le produit est utilisé par l'opérateur, ainsi que d'autres facteurs. Bien que les produits NMD-A soient considérés compatibles avec de nombreux systèmes, la mise en oeuvre fonctionnelle du produit peut varier d'un client à l 'autre. Par conséquent, l'adéquation d'un produit à un besoin ou une application spécifique doit être déterminée par le consommateur et n'est pas garantie par NMD-A.

Pour connaître le nom du centre de service technique agréé NEC-Mitsubishi Electronics Display le plus proche, appeler NEC-Mitsubishi Electronics Display of America au 1-800-632-4662.

LCD1860NXManual102802.p65 37 37 37 38 39 39 39 39 39 3028/02, 5:16 PM

# **TCO'95** *(C'est une traduction de portion Anglaise de TCO'95.)*

### **MultiSync LCD1860NX (L182R4) Pour Noir la Modéle**

Félicitations! Vous avez acheté un produit qui répond à la directive TCO'95. En choisissant ce produit conçu pour une utilisation professionnelle, vous contribuez aussi à la réduction des effets nuisibles sur l'environnement et aussi au développement continu de produits électroniques respectueux de l'environnement.

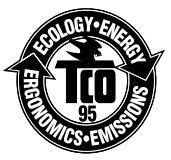

### **Pourquoi des ordinateurs «éco-étiquetés»?**

Dans de nombreux pays, l'éco-étiquetage est devenu une méthode reconnue pour favoriser la mise au point de biens et de services respectueux de l'environnement. Pour ce qui est des ordinateurs et autre équipement électronique, le problème est double : des substances nuisibles à l'environnement sont utilisées à la fois dans le produit et u cours du processus de fabrication. Comme il n'a pas été possible de recycler de manière appropriée la majeure partie de l'équipement électronique, ces substances sont tôt ou tard introduites dans la nature.

L'ordinateur comporte d'autres caractéristiques comme les niveaux de consommation énergétique, qui influent à la fois sur l'environnement de travail (interne) et sur l'environnement naturel (externe). Étant donné que toutes les méthodes de génération d'électricité traditionnelle ont un impact négatif sur l'environnement (retombées acides et émissions provoquant des changements climatiques, déchets radioactifs, etc.), la conservation de l'énergie est cruciale. Les appareils électroniques utilisés dans des bureaux consomment une quantité énorme d'énergie puisqu'ils sont souvent laissés continuellement en marche.

### **Qu'est-ce qu'implique l'éco-étiquetage?**

Ce produit répond aux exigences de la directive TCO'95 qui prévoit l'éco-étiquetage et l'étiquetage international d'ordinateurs personnels. La directive d'étiquetage a été élaborée par le TCO (Confédération suédoise des employés professionnels), Naturskyddsforeningen (Société suédoise de conservation de la nature) et NUTEK (Conseil suédois de développement industriel et technique).

La directive couvre plusieurs volets : environnement, ergonomie, facilité d'utilisation, émissions de champs électriques et magnétiques, consommation énergétique, sécurité-électrique et sécuritéincendie.

Les exigences environnementales concernent la restriction de la présence et de l'utilisation, entre autres, de métaux lourds, de retardateurs de flamme contenant du brome et du chlore, d'hydrocarbure chlorofluoré (fréon) et de solvants chlorés. Le produit doit être préparé en vue d'être éventuellement recyclé et le fabricant est tenu d'élaborer un plan environnemental qui doit être respecté dans chaque pays où la société met en œuvre sa politique opérationnelle. Dans le cadre des exigences relatives à la consommation, l'ordinateur et/ou l'écran doit, après une certaine période d'inactivité, réduire sa consommation énergétique en une ou plusieurs phases. Le temps nécessaire à la réactivation de l'ordinateur devra être raisonnable. Les produits étiquetés doivent répondre à des exigences environnementales rigoureuses, par exemple, eu égard à la réduction des champs électriques et magnétiques, à l'ergonomie physique et visuelle et à la facilité d'utilisation. TCO'95 est un projet coopératif entre TCO (Confédération suédoise des employés professionnels), Naturskyddsforeningen (Société suédoise de conservation de la nature) et NUTEK (Conseil suédois de développement industriel et technique).

### **Exigences environnementales**

#### **Retardateurs de flamme contenant du brome**

Les retardateurs de flamme contenant du brome sont présents dans les cartes à circuits imprimés, les câbles, les fils, les châssis et les boîtiers. Leur présence permet de retarder la propagation du feu. Le plastique d'un boîtier d'ordinateur peut contenir jusqu'à trente pour cent de substances ignifuges. Ces dernières s'apparentent à un autre groupe de toxines environnementales, les PCB, qui sont suspectés de provoquer les mêmes effets néfastes, dont la modification de la reproduction chez les oiseaux piscivores et les mammifères, attribuable aux processus biocumulatifs\*. La présence

LCD1860NXManual102802.p65 38 38 10/28/02, 5:16 PM

### **TCO'95** *(suite)*

de retardateurs de flamme a été détectée dans le sang humain et les chercheurs craignent que le développement du fœtus pourrait être perturbé.

La directive TCO'95 exige que les composants en plastique pesant plus de 25 grammes ne contiennent pas de chlore ou de brome organiquement liés.

### **Plomb\*\***

Le plomb peut être présent dans les tubes cathodiques, les écrans, les soudures et les condensateurs. Le plomb s'attaque au système nerveux et, à doses élevées, entraîne l'intoxication par le plomb. La directive TCO'95 permet l'inclusion du plomb était donné qu'aucun remplacement n'ait encore été mis au point.

#### **Cadmium\*\***

Le cadmium est présent dans les batteries rechargeables et dans les couches de génération des couleurs de certains écrans d'ordinateur. Le cadmium s'attaque au système nerveux et est toxique à doses élevées.

La directive TCO'95 stipule que les batteries ne peuvent contenir plus de 25 ppm (parties par million) de cadmium. La présence de cadmium dans les couches de génération de couleurs d'écrans d'ordinateur est interdite.

#### **Mercure\*\***

Le mercure est parfois présent dans les batteries, les relais, les interrupteurs et les systèmes rétroéclairés. Le cadmium s'attaque au système nerveux et est toxique à doses élevées.

La directive TCO'95 stipule que les batteries ne peuvent contenir plus de 25 ppm (parties par million) de mercure. Elle exige aussi que le mercure soit absent de tous les composants électriques ou électroniques de l'écran, sauf pour les systèmes rétroéclairés.

### **Hydrocarbures chlorofluorés (fréon)**

Les hydrocarbures chlorofluorés (fréon) sont parfois utilisés dans le lavage des cartes à circuits imprimés et dans la fabrication de la mousse de polystyrène pour l'emballage. Les hydrocarbures chlorofluorés décomposent la couche d'ozone et endommagent la couche d'ozone dans la stratosphère, ce qui provoque l'augmentation de rayonnement ultraviolet sur la terre et entraîne le risque accru de cancer de la peau (mélanome malin).

La directive TCO'95 : les hydrocarbures chlorofluorés et les hydrocarbures partiellement halogénés ne peuvent pas être utilisés dans la fabrication du produit ou de son emballage.

\*Biocumulatif signifie les substances qui s'accumulent au sein d'organismes vivants. \*\*Le plomb, le cadmium et le mercure sont des métaux lourds qui sont biocumulatifs.

Pour obtenir des informations détaillées sur le document des critères environnementaux, adressezvous à :

TCO Development Unit SE-114 94 Stockholm SUÈDE Numéro de télécopieur : +46 8 782 92 07 Courriel (Internet) : development@tco.se

Vous pouvez aussi obtenir des informations à jour sur les produits approuvés et étiquetés TCO'95 en visitant le site Web http://www.tcodevelopment.com

39

LCD1860NXManual102802.p65 39 39 10/28/02, 5:16 PM

# **TCO'99** *(C'est une traduction de portion Anglaise de TCO'99.)*

### **MultiSync LCD1860NX (L182R4)** P**our Blanche la Modéle**

Félicitations! Vous avez acheté un produit qui répond à la directive TCO'99. En choisissant ce produit conçu pour une utilisation professionnelle, vous contribuez aussi à la réduction des effets nuisibles sur l'environnement et aussi au développement continu de produits électroniques respectueux de l'environnement.

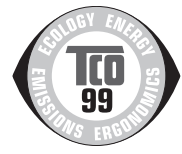

### **Pourquoi des ordinateurs «éco-étiquetés»?**

Dans de nombreux pays, l'éco-étiquetage est devenu une méthode reconnue pour favoriser la mise au point de biens et de services respectueux de l'environnement. Pour ce qui est des ordinateurs et autre équipement électronique, le problème est double : des substances nuisibles à l'environnement sont utilisées à la fois dans le produit et au cours du processus de fabrication. Comme il n'a pas été possible de recycler de manière appropriée la majeure partie de l'équipement électronique, ces substances sont tôt ou tard introduites dans la nature.

L'ordinateur comporte d'autres caracté ristiques comme les niveaux de consommation énergétique, qui influent à la fois sur l'environnement de travail (interne) et sur l'environnement naturel (externe). Étant donné que toutes les méthodes de génération d'électricité traditionnelle ont un impact négatif sur l'environnement (retombées acides et émissions provoquant des changements climatiques, déchets radioactifs, etc.), la conservation de l'énergie est cruciale. Les appareils électroniques utilisés dans des bireaux consomment une quantité énorme d'énergie puisqu'ils sont souvent laissés continuellement en marche.

### **Qu'est-ce qu'implique l'éco-étiquetage?**

Ce produit répond aux exigences de la directive TCO'99 qui prévoit l'éco-étiquetage et étiquetage international d'ordinateurs personnels. La directive d'étiquetage a été élaborée par le TCO (Confédération suédoise des employés professionnels), Svenska Naturakyddsforeningen (Société suédoise de conservation de la nature) et Statens Energimyndighet (Administration nationale de l'énergie de la Suéde).

La directive couvre plusieurs volets : environnement, ergonomie, facilité d'utilisation, émissions de champs électriques et magnétiques, consommation énergétique, sécurité-électrique et sécuritéincendie.

Les exigences environnementales concernent la restriction de la présence et de l'utilisation, entre autres, de métaux lourds, de retardateurs de flamme contenant du brome et du chlore, d'hydrocarbure chlorofluoré (fréon) et de solvants chlorés. Le produit doit être préparé en vue d'être éventuellement recyclé et le fabricant est tenu d'élaborer un plan environnemental qui doit être respecté dans chaque pays où la société met en oeuvre sa politique opérationnelle. Dans le cadre des exigences relatives à la consommation, l'ordinateur et/ou l'écran doit, après une certaine période d'inactivité, réduire sa consommation énergétique en une ou plusieurs phases. Le temps nécessaire à la réactivation de l'ordinateur devra être raisonnable. Le produits étiquetés doivent répondre à des exigences environnementales rigoureuses, par exemple, eu égard à la réduction des champs électriques et magnétiques, à l'ergonomie physique et visuelle et à la facilité d'utilisation.

#### **Exigences environnementales**

#### **Retardateurs de flamme**

Les retardateurs de flamme sont présents dans les cartes à circuits imprimés, les câbles, les fils, les châssis et les boîtiers. Leur présence permet de retarder la propagation du feu. Le plastique d'un boîtier d'ordinateur peut contenir jusqu'à trente pour cent de substances ignifuges. La plupart des retardateurs de flamme contiennent du brome ou du chlrore et ces derniers s'apparentent à un autre groupe de toxines environnementales, les PCB, qui sont suspectésde provoquer des effets néfastes pour la santé, dont la modification de la reproduction chez les oiseaux piscivores et les mammifères, attribuable aux processus biocumulatifs\*. La présence de retardateurs de flamme a été détectée dans le sang humain et les chercheurs craignent que le développement du foetus pourrait être perturbé. La directive TCO'99 exige que les composants en plastique pesant plus de

 $\Lambda$ <sup> $\Omega$ </sup>

LCD1860NXManual102802.p65 40 40 40 10/28/02, 5:16 PM

### **TCO'99** *(suite)*

25 grammes ne contiennent pas de retardateurs de flame contenant du chlore ou du brome organiquement liés. Les retardateurs de flame sont autorisés dans les cartes à circuits imprimés étant donné qu'aucun substitut n'est encore disponible.

### **Plomb\*\***

Le plomb peut être présent dans les tubes cathodiques, les écrans, les soudures et les condensateurs. Le plomb s'attaque au système nerveux et, à doses élevées, entraîne l'intoxication par le plomb. La directive TCO'99 permet l'inclusion du plomb était donné qu'aucun remplacement n'ait encore été mis au point.

#### **Cadmium\*\***

Le cadmium est présent dans les batteries rechargeables et dans les couches de génération des couleurs de certains écrans d'ordinateur. Le cadmium s'attaque au système nerveux et est toxique à doses élevées.

La directive TCO'99 stipule que les batteries, les couches de génération de couleurs d'écrans d'ordinateur et les composants électriques ou électroniques ne doivent pas contenir de cadmium.

#### **Mercure\*\***

Le mercure est parfois présent dans les batteries, les relais, les interrupteurs et les systèmes rétroéclairés. Le cadmium s'attaque au système nerveux et est toxique à doses élevées.

La directive TCO'99 stipule que les batteries ne peuvent de mercure. Elle exige aussi que le mercure soit absent de tous les composants électriques ou électroniques associés à l'écran.

#### **Hydrocarbures chlorofluorés (fréon)**

Les hydrocarbures chlorofluorés (fréon) sont parfois utilisés dans le lavage des cartes à circuits imprimés. Les hydrocarbures chlorofluorés décomposent la couche d'ozone et endommagent la couche l'ozone dans la stratosphère, ce qui provoque l'augmentation de rayonnement ultraviolet sur la terre et entraîne le risque accru de cancer de la peau (mélanome malin).

La directive TCO'99 : les hydrocarbures chlorofluorés et les hydrocarbures partiellement halogénés ne peuvent pas être utilisés dans la fabrication ou l'assemblage du produit ou de son emballage.

\*Biocumulatif signifie les substances qui s'accumulent au sein d'organismes vivants.

\*\*Le plomb, le cadmium et le mercure sont des métaux lourds qui sont biocumulatifs.

Pour obtenir des informations détaillées sur le document des critères environnementaux, adressez-vous á:

TCO Development Unit SE 114 94 Stockholm SUÈDE Numéro de télécopieur : +46 8 782 92 07 Courriel (Internet) : development@tco.se

Vous pouvez aussi obtenir des informations à jour sur les produits approvés et étiquetés TCO'99 en visitant le site Web http://www.tcodevelopment.com

LCD1860NXManual102802.p65 41 41 40028/02, 5:16 PM

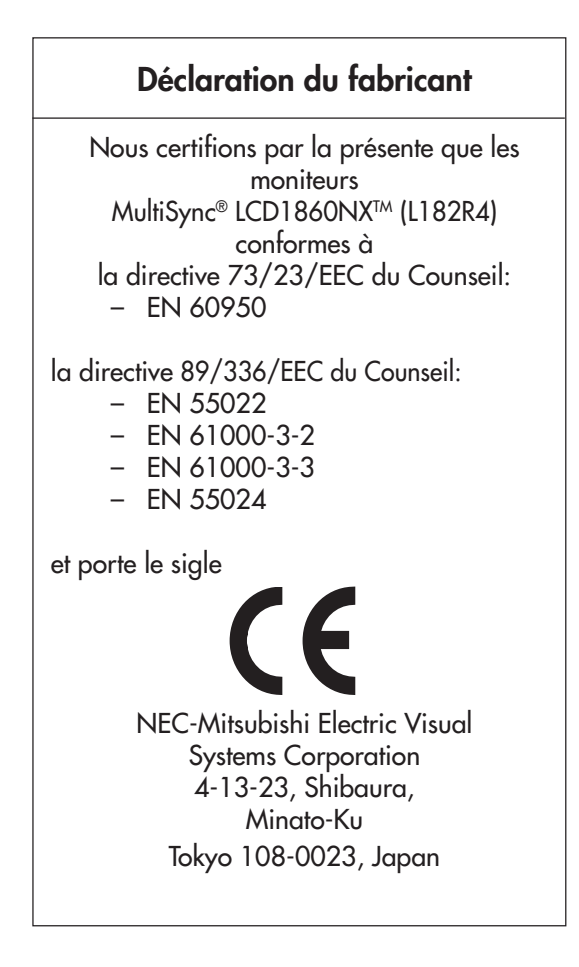

LCD1860NXManual102802.p65 42 42 10/28/02, 5:16 PM

### **Série LCD NEC**

### **AVIS DE PROPRIÉTÉ EXCLUSIVE ET DE DÉGAGEMENT DE RESPONSABILITÉ**

Les informations contenues dans ce document, y compris tous les designs et matériel s'y rapportant, sont la propriété de NEC-Mitsubishi Electronics Display of America et/ou ses concédants. NEC-Mitsubishi Electronics Display of America se réserve les droits de fabrication brevetée, les droits d'auteurs et autres propriétés exclusives à ce document, y compris tous les droits de design, de fabrication, de reproduction, d'utilisation et de vente y afférent, à condition que ces droits n'ont pas été directement délivrés à d'autres.

Les produits de NEC-Mitsubishi Electronics Display of America dont il est question dans ce document sont garantis conformément aux termes de la déclaration de garantie limitée accompagnant chaque produit. Cependant, les performances réelles de chaque produit dépendent de facteurs tels que la configuration du système, les données du client et la manière dont le produit est utilisé. Étant donné que la mise en oeuvre fonctionnelle du produit peut varier d'un client à l'autre, l'adéquation et l'application de configurations spécifiques du produit peuvent être déterminées par le client et ne sont pas garanties par NEC-Mitsubishi Electronics Display of America .

Afin de permettre l'amélioration du design et des caractéristiques techniques, les informations contenues dans ce document sont sujettes à modifications sans préavis. La reproduction totale ou partielle de ce document sans l'accord préalable de NEC-Mitsubishi Electronics Display of America est interdite.

### *DÉCLARATION DE CONFORMITÉ*

Cet appareil est conforme à l'article 15 du règlement de la FCC. L'utilisation est soumise à deux conditions. 1) Cet appareil ne peut pas occasionner d'interférences nuisibles, et 2) cet appareil doit accepter toutes interférences reçues, y compris les interférences qui peuvent occasionner un mauvais fonctionnement.

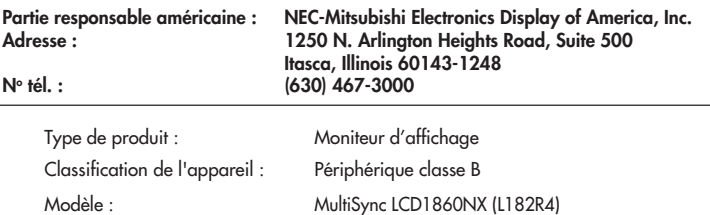

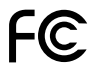

*Nous déclarons par la présente que les appareils mentionnés ci-dessus sont conformes aux normes techniques spécifiées dans le règlement de la FCC.*

Windows est une marque déposée de Microsoft Corporation. NEC est une marque déposée de NEC Corporation. ENERGY STAR est une marque déposée aux États-Unis. Tous les autres noms de marques et de produits sont des marques de commerce ou des marques déposées de leurs propriétaires respectifs.

En tant que partenaire ENERGY STAR®, NEC-Mitsubishi Electronics Display of America a veillé à ce que ce produit respecte les normes ENERGY STAR en matière de rendement énergétique. Le logo ENERGY STAR ne représente aucun aval par l'EPA de quelque produit ou service que ce soit.

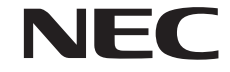

LCD1860NXManual102802.p65 43 43 40028/02, 5:16 PM

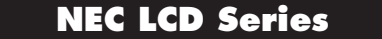

#### **PROPRIETARY NOTICE AND LIABILITY DISCLAIMER**

The information disclosed in this document, including all designs and related materials, is the valuable property of NEC-Mitsubishi Electronics Display of America and/or its licensors, as appropriate, reserve all patent, copyright and other proprietary rights to this document, including all design, manufacturing, reproduction, use and sales rights thereto, except to the extent said rights are expressly granted to others.

The NEC-Mitsubishi Electronics Display of America product(s) discussed in this document are warranted in accordance with the terms of the Limited Warranty Statement accompanying each product. However, actual performance of each such product is dependent upon factors such as system configuration, customer data and operator control. Since implementation by customers of each product may vary, the suitability of specific product configurations and applications must be determined by the customer and is not warranted by NEC-Mitsubishi Electronics Display of America.

To allow for design and specification improvements, the information in this document is subject to change at any time without notice. Reproduction of this document or portions thereof without prior approval of NEC-Mitsubishi Electronics Display of America is prohibited.

### *DECLARATION OF CONFORMITY*

This device complies with Part 15 of FCC Rules. Operation is subject to the following two conditions. (1) This device may not cause harmful interference, and (2) this device must accept any interference received, including interference that may cause undesired operation.

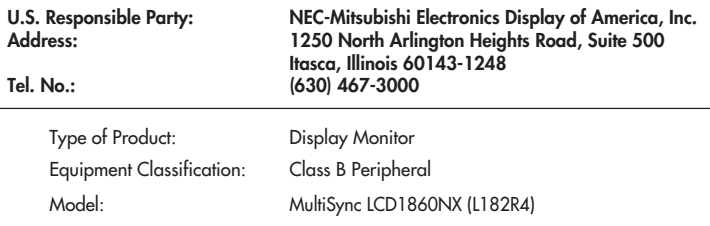

FC.

*We hereby declare that the equipment specified above conforms to the technical standards as specified in the FCC Rules.*

Windows is a registered trademark of Microsoft Corporation. NEC is a registered trademark of NEC Corporation. ENERGY STAR is a U.S. registered trademark. All other brands and product names are trademarks or registered trademarks of their respective owners.

As an ENERGY STAR® Partner, NEC-Mitsubishi Electronics Display of America has determined that this product meets the Energy Star guidelenes for energy efficiency. The ENERGY STAR emblem does not represent EPA endorsement of any product or service.

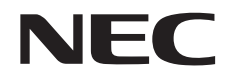

LCD1860NXManual102802.p65 44 4 10/28/02, 5:16 PM

Free Manuals Download Website [http://myh66.com](http://myh66.com/) [http://usermanuals.us](http://usermanuals.us/) [http://www.somanuals.com](http://www.somanuals.com/) [http://www.4manuals.cc](http://www.4manuals.cc/) [http://www.manual-lib.com](http://www.manual-lib.com/) [http://www.404manual.com](http://www.404manual.com/) [http://www.luxmanual.com](http://www.luxmanual.com/) [http://aubethermostatmanual.com](http://aubethermostatmanual.com/) Golf course search by state [http://golfingnear.com](http://www.golfingnear.com/)

Email search by domain

[http://emailbydomain.com](http://emailbydomain.com/) Auto manuals search

[http://auto.somanuals.com](http://auto.somanuals.com/) TV manuals search

[http://tv.somanuals.com](http://tv.somanuals.com/)